# Learning PYTHON

<span id="page-0-0"></span>Launch 20220110, Modify 20220111~20231125 recent review

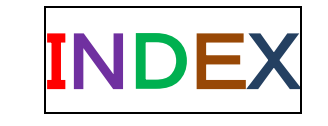

Word 編集に「不慣れ」で本 文コードのインデントに乱れ がございます

コーディング時に修正を…

1. 過去の実践 VBA、JavaScript、Pov-Ray 2. 現在 Python とその根拠

3.作法と課題(アプリケーション開発~人間の思考をマシーンに実装する体験)

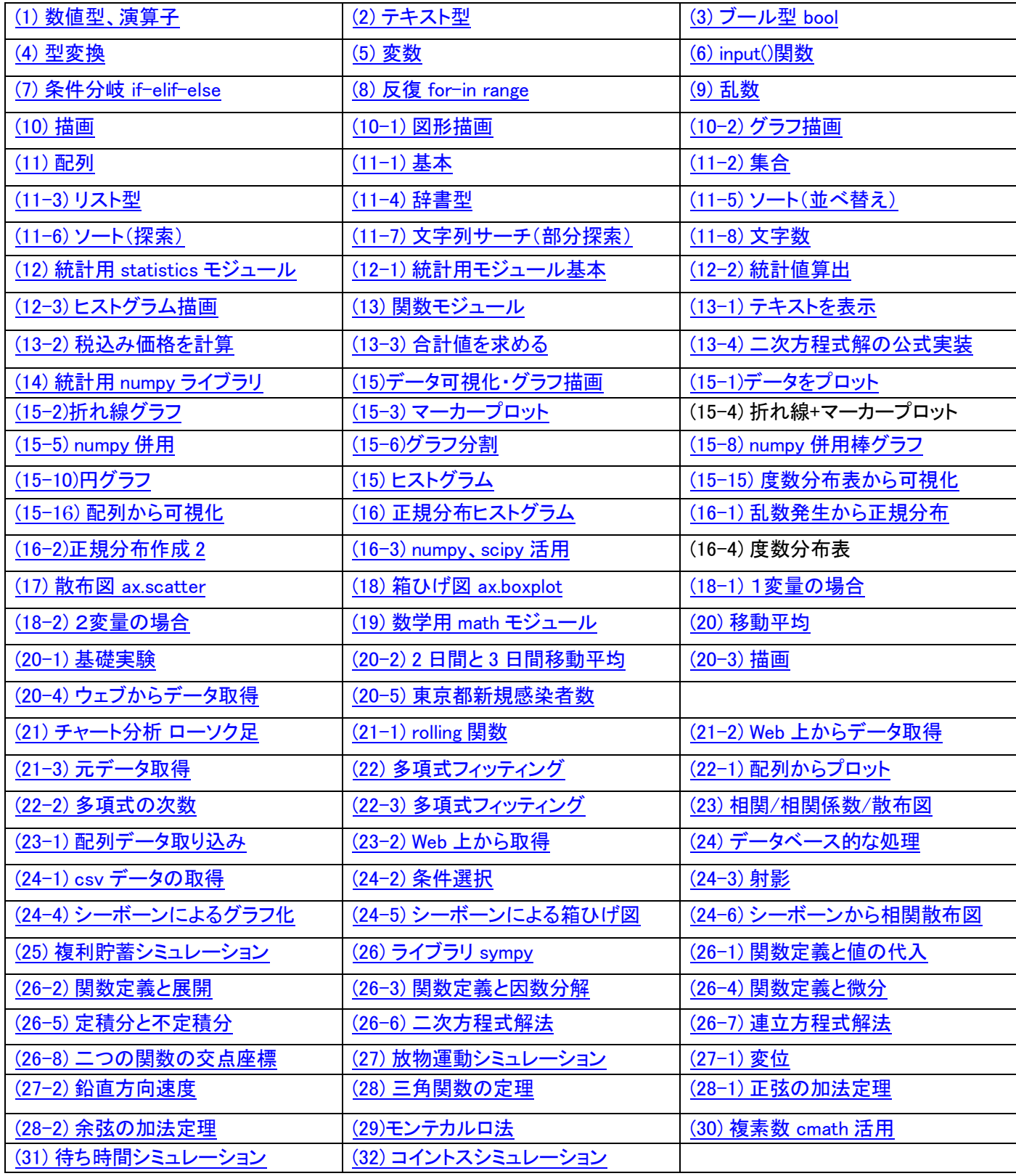

アルゴリズム プログラミング

道路を渡る行動の流れ FCD

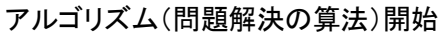

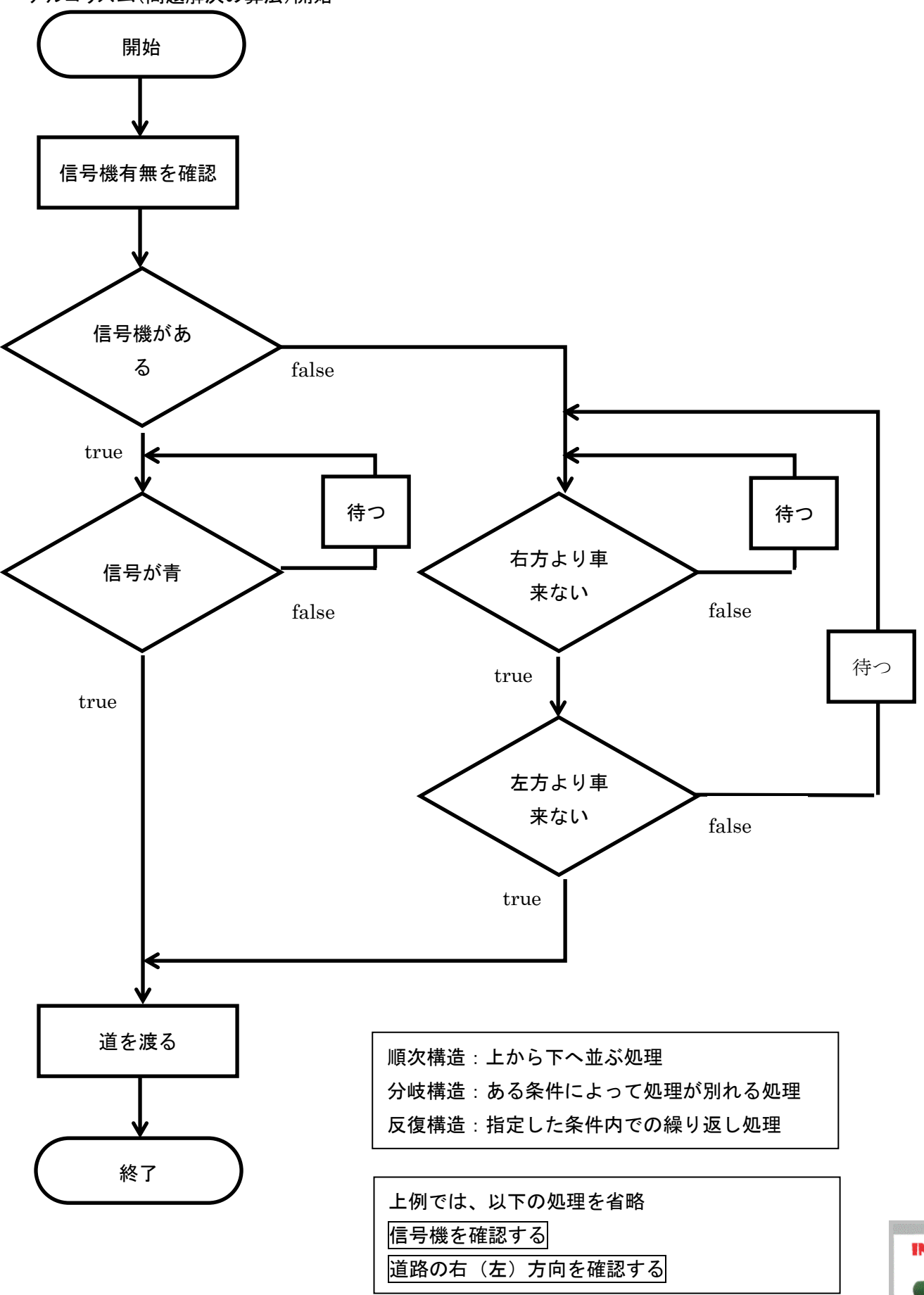

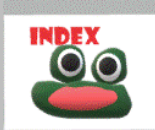

アルゴリズム(問題解決の算法)終了 問題解決の解法(算法)➡アルゴリズム 問題解決の解法(アルゴリズム)をPCに実装 検査修正すること⇒プログラミング プログラミングにおいて目的に合った言語を書くこと→コーディング

1.過去の教科情報実践:18 年前~近年➡下記(1)~(4) 目的が限定的 (1)Microsoft 製品 VBA 資料 strnun mountain view(当サイト)より [http://strnun.fool.jp/pov-ray\\_strnun/VBAintro.pdf](http://strnun.fool.jp/pov-ray_strnun/VBAintro.pdf)

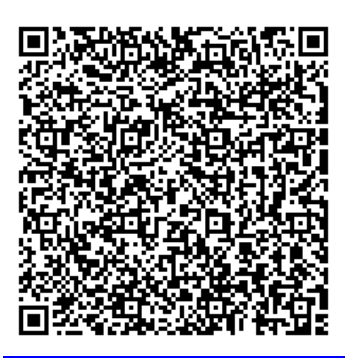

(2)WEB(HTML)連携 Javascript 資料 strnun mountain view(当サイト)より 2 点 [http://strnun.fool.jp/pov-ray\\_strnun/joho\\_strnun\\_js1.html](http://strnun.fool.jp/pov-ray_strnun/joho_strnun_js1.html) [http://strnun.fool.jp/pov-ray\\_strnun/js-2.pdf](http://strnun.fool.jp/pov-ray_strnun/js-2.pdf)

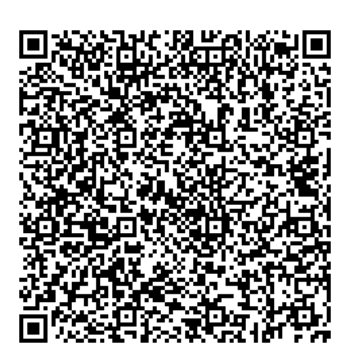

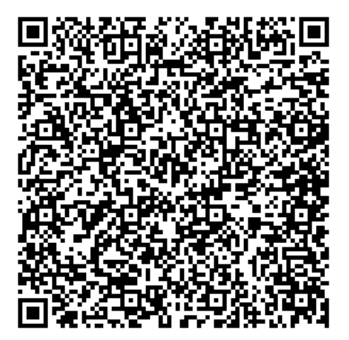

(3)3DCG Pov-Ray 資料 strnun mountain view(当サイト)より [http://strnun.fool.jp/pov-ray\\_strnun/3D%20programming%20with%20ray%20tracing%20technique%20part-1.pdf](http://strnun.fool.jp/pov-ray_strnun/3D%20programming%20with%20ray%20tracing%20technique%20part-1.pdf)

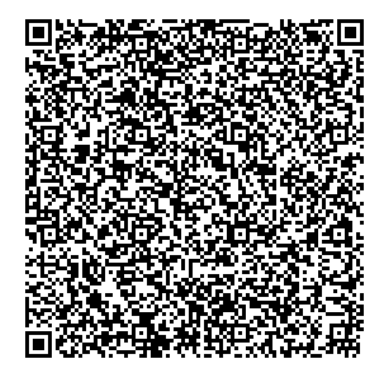

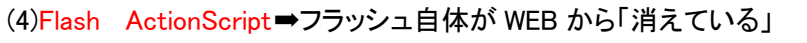

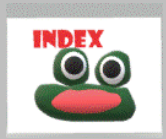

### 2. 現在の教科情報の主流 Python

(0)根拠 機械学習 AI 連携~Society 5.0~(労働)生産性向上、モジュール [ライブラリ活用](https://docs.python.org/ja/3/library/index.html) 統計解析 デザイン等多目的、2025 年以降大学共通テスト予想問題との近似性 Python

### (1)環境設定

①Web プラットホーム(Google クラウド内 先ず学校で設定された Google アカウントでログイン) 注:個人 Google アカウント 個人利用の永続性にメリット、協働学習にデメリット 学校 Google アカウント 協働学習にメリット、個人利用の永続性にデメリット(卒業時に消失)

② Colaboratory ブラウザから Python を記述、実行できるサービス(下記 URL)

環境構築が不要、GPU への無料アクセス、簡単に共有

<https://colab.research.google.com/notebooks/welcome.ipynb?hl=ja>

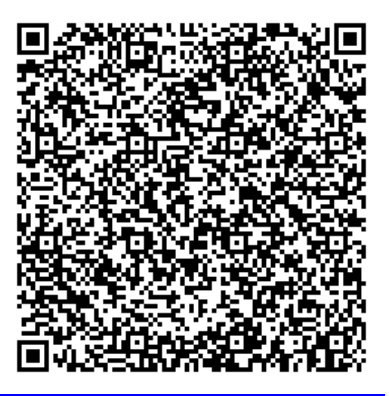

### 注:ここで下のメッセージが登場した場合

お使いのブラウザではこのサイトは動作しない可能性があります。サポートされているブラウザをお使いください。詳細

### ブラウザ Chrome の以下 1~3 をクリックすると、次図になり 4 再起動ボタンをクリックして準備完了

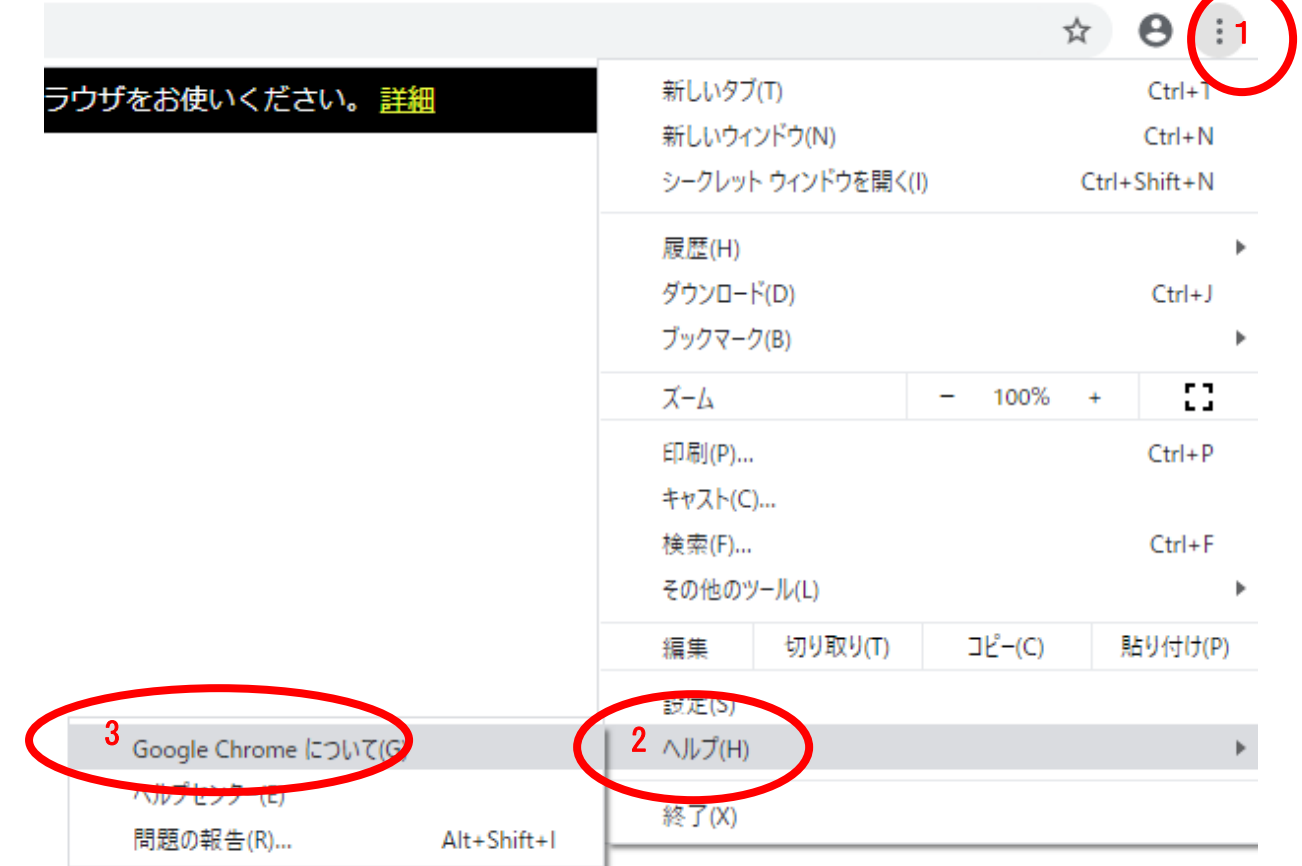

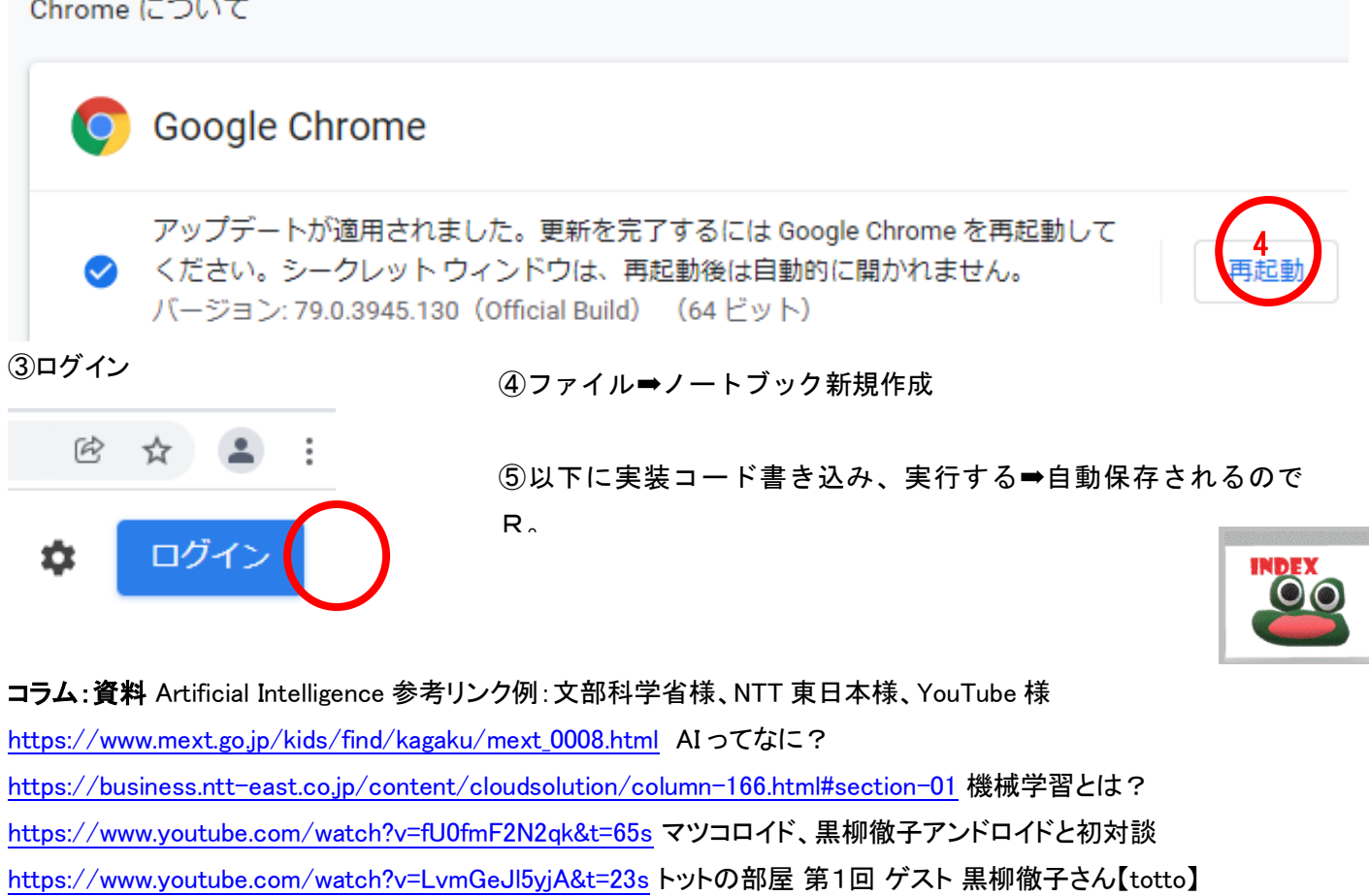

<https://www.youtube.com/watch?v=FHdLH2yESzE> AI ソフィア VS AI ハン

<https://www.youtube.com/watch?v=07j9M42PmRQ>AI ソフィア

and the company of the com-

<https://www.youtube.com/watch?v=WbpYLvlPoQ8&list=TLPQMjAwMTIwMjJ-KTwabrXhGQ&index=3> AI エリカ

確認事項:統計分析の手法 Excel(PC+アプリ) ➡ プログラミング+ネット…ブラウザだけでよい データベース Access(PC+アプリ)➡ SQL + ネット …ブラウザだけでよい **PCアプリの時代=過去のIT → WEB活用 ブラウザ活用DX=Society5.0 の IT** 

### 3.コーディング作法

<span id="page-5-0"></span>(1) 数値型(整数 int,小数 float)、演算子

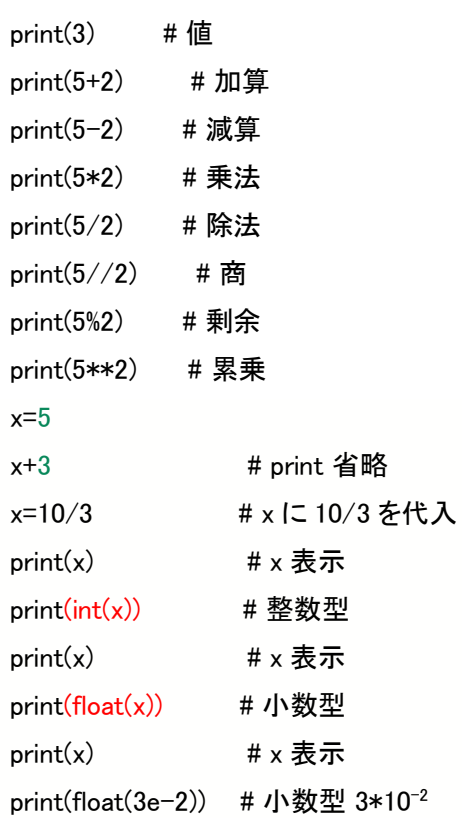

### <span id="page-5-1"></span>(2) テキスト型(str) string # 文字を扱う

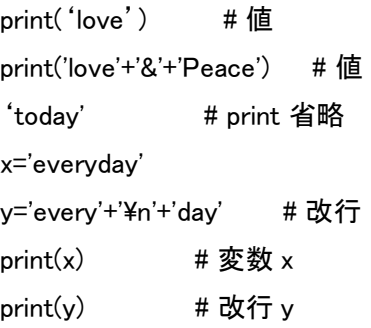

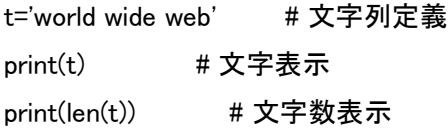

### コラム:改行

```
print("day")
print(5)
```
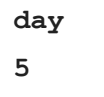

 $print("day",end = "")$ print(5)

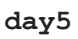

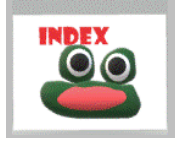

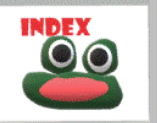

<span id="page-6-0"></span>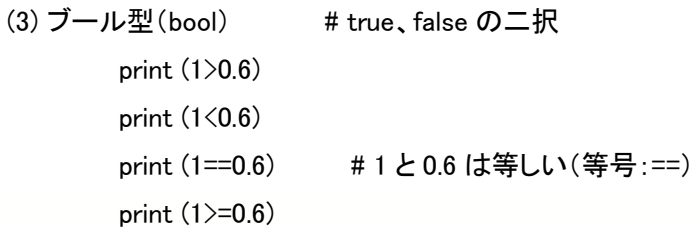

print(8!=2) # 1 と 0.6 は等しくない (不等号:!=)

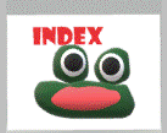

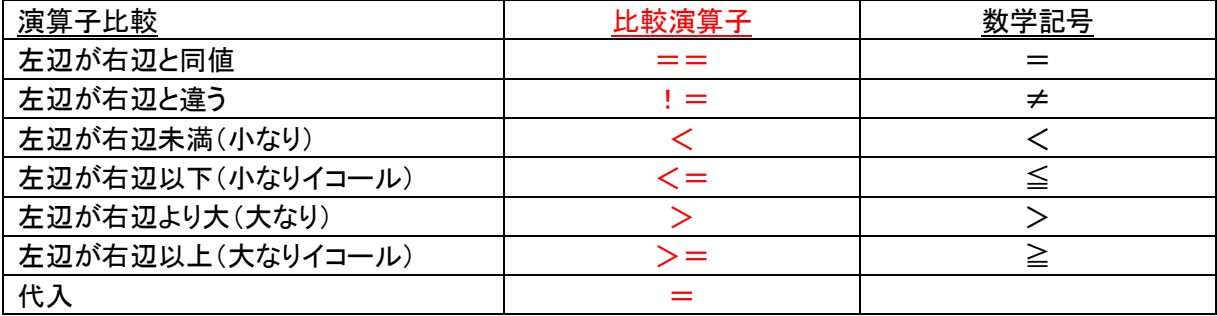

<span id="page-6-1"></span>(4) 型変換

①python では値を入力した時点で自動的に「型」を振り分けている (他の言語では変数定義で型を指定)

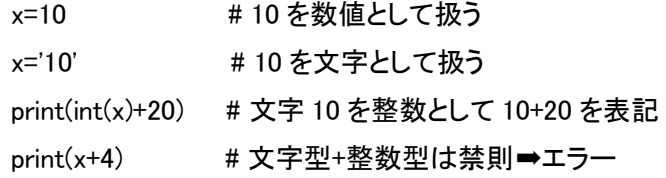

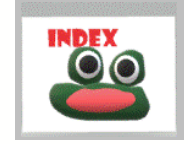

<span id="page-6-2"></span>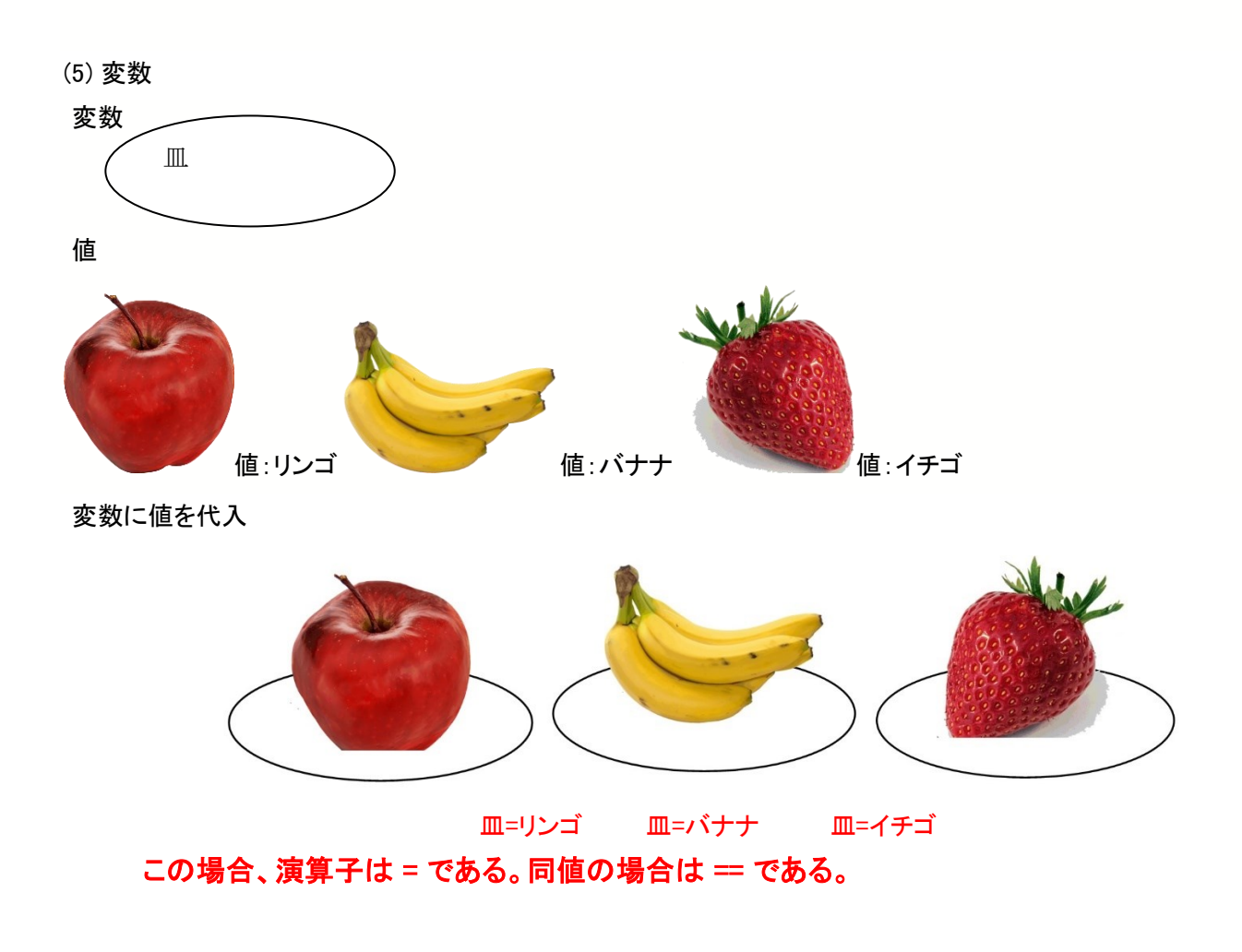

①コーディング

a=7 # 変数 a=7 とする  $print(a)$  # 変数 a=7 を表記

②比較してみよう

a=100 # 変数 a=100 とする b=10 # 変数 b=10 とする c=1 # 変数 c=1 とする a\*3+b\*5+c\*7 # print 省略すると a\*5+b\*2+c\*3 # どうだった?

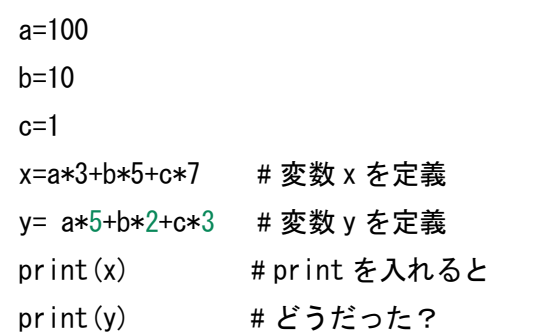

課題 底辺 b、高さ h の三角形の面積を s とし、底辺 6、高さ 4 の場合の面積を求めるコード。

 $h=6$  $h=4$ s=b\*h\*0.5 print(s)

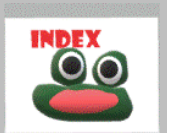

<span id="page-7-0"></span>(6) input()関数:キーボードを使った文字列データの入力可(プロンプト)

input("what's your name?") # 名を問う input("How old are you?") # 年齢を問う x=input("what's your name?") # 入力値を変数 x とする  $print(x)$  # どうだった? y=input("How old are you?") # 入力値を変数 y とする print(y+1) # どうだった? 学び:input で獲得した値は文字型

例題 使命と年齢を回答させて還暦までの年数を返すプログラム

x=input("what's your name?") y=input("How old are you?") print(x,60-int(y),' years left until the 60th birthday') 氏名 還暦までの年数

### 課題 本体価格を回答させて、10%の税込み価格を提示するプログラム

price=input('How much?') #本体価格を問う prompt print('Payment is',float(price)\*1.1,'yen including tax') # 税込み価格を提示 <span id="page-8-0"></span>(7) 条件分岐

①成人ですか?

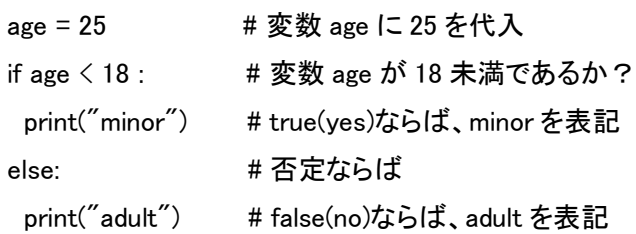

②3の倍数ですか?

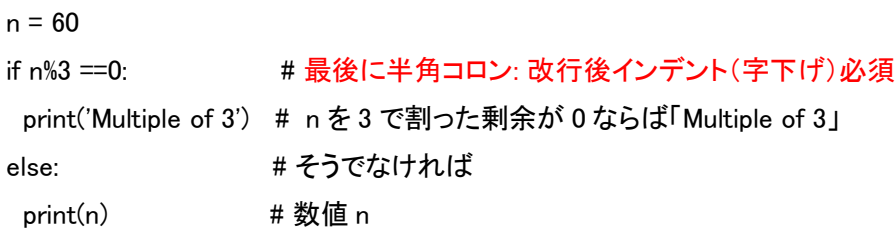

### ③3の倍数ですか? 5の倍数ですか?

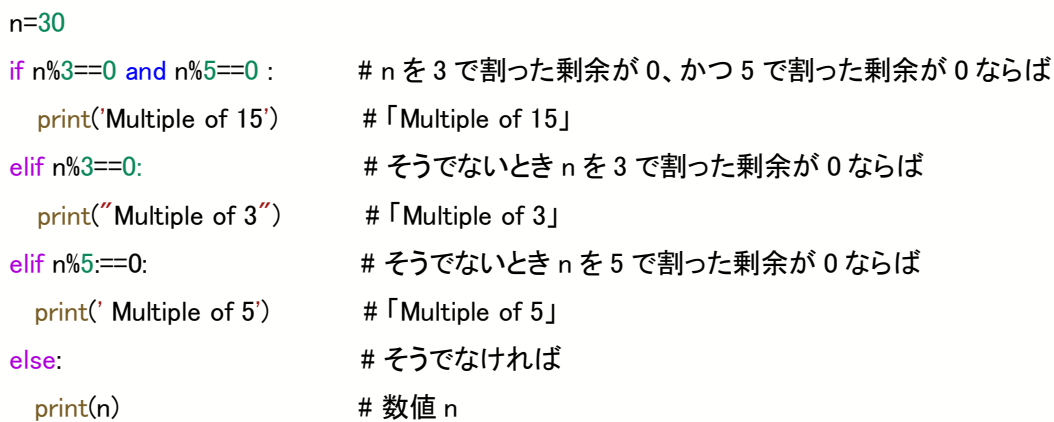

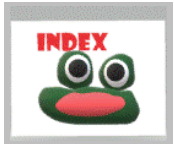

課題 名前 n、身長 h、体重 w とする。bmi=w/(h\*h)を算出し以下の判定を返すプログラム

bmi25 以上なら over weight、18.5<未満なら under weight、18.5 以上 25 未満なら healthy weight 表示例: n さん、貴方の BMI は bmi、healthy weight

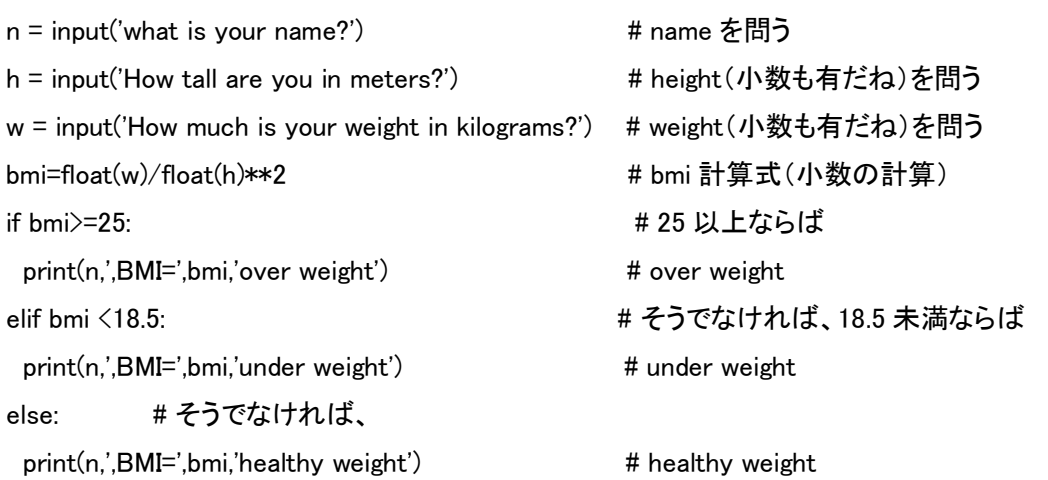

#### <span id="page-9-0"></span>(8) 反復

### ① for 文 for 変数 in range(回数) ~ 処理

for n in range(10): # 変数 n を 10 回繰り返して➡最後に半角コロン: print(n) # 改行後インデント(字下げ)必須 n を表示せよ

for n in range(10):

print(n+1) # n+1 を表示せよ

for n in range(0,10,3): # 変数 n を 0~10 未満の間で 3 毎に繰り返し print(n)

### range の扱い range(start, stop[, step])

start ~ stop 未満で step ごとに連続した数値を返す。

### start 省略→0、step 省略→1

for n in range(0,10,2): # 変数 n を 0~10 の範囲で 2 つおきに繰り返せ

### ② 反復 for に分岐 if の入れ子

### 例題 ①の範囲で偶数のみ表記させてください

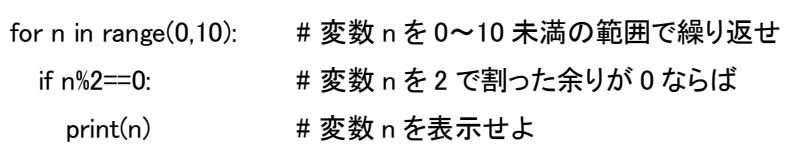

#### 例題 ①の範囲で奇数のみ表記させてください

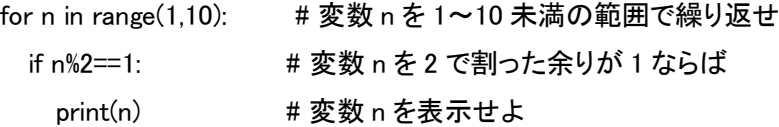

### 例題 掛け算九九 for の「入れ子」 m × n = m \* n

#### 文字表記 数値計算

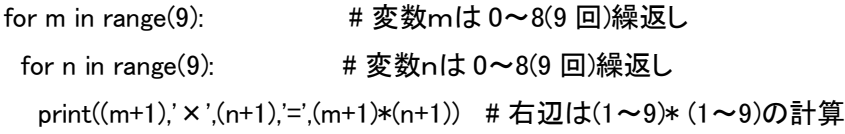

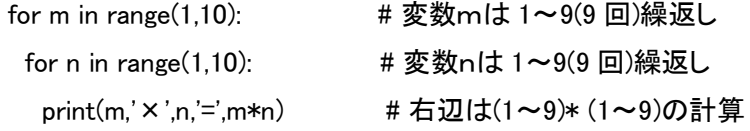

### 課題 x年y組z番を以下の条件で全て表示せよ。

 $1 < = x < = 3, 1 < = y < = 8, 1 < = z < = 45$ 

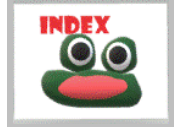

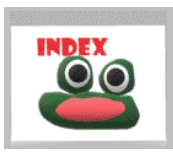

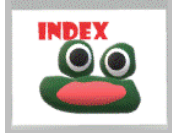

③ while 文

<span id="page-10-0"></span>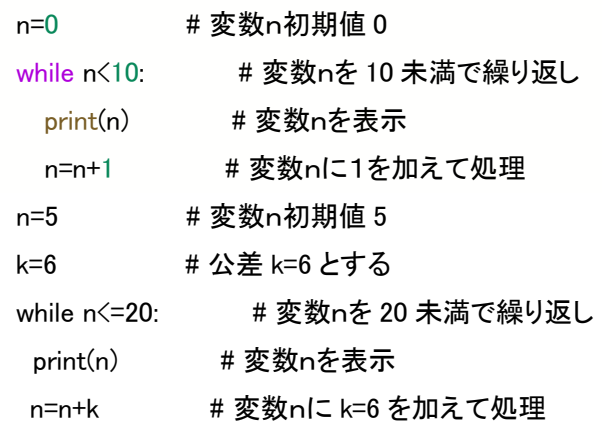

### ④ 反復 while の入れ子

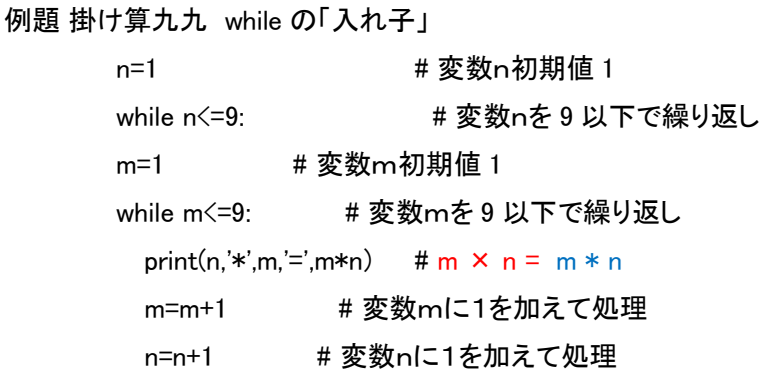

### ⑤ 反復 while の強制終了

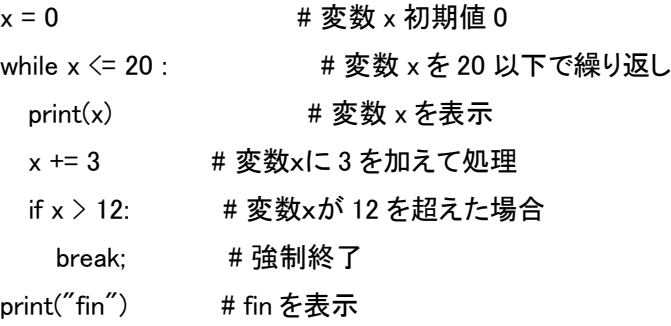

### ⑥ バリエーション

total=0 # total 初期値 0 for i in range(1,10): # 変数 i を 1~10 未満の範囲で繰り返せ total += i # 値を順に加算せよ total print(total)

total=0 # total 初期値 0 for i in range(1,10,2): # 変数 i を 1~10 未満の範囲で 1 つ置きに繰り返せ total += i # 値を順に加算せよ total print(total)

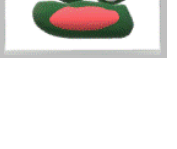

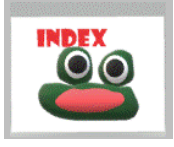

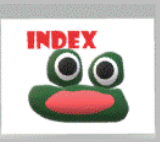

(9) 乱数

### ①賽の目

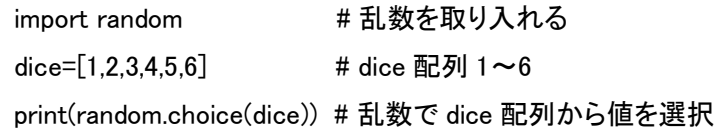

②運勢 通称「おみくじアプリ」

import random # 乱数を取り入れる fortune=['excellent','luck','good','unknown','bad luck','terrible'] print(random.choice(fortune))

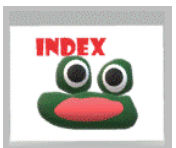

<span id="page-11-0"></span>課題 乱数を使う「PC VS You じゃんけんアプリ」⇒クラウド対あなたのじゃんけんゲームを作成せよ。

考え方 G Cloud 側はグー:0、チョキ:1、パー:2 として乱数を発生させ、判定は下表とする。

|    |                                                             | − 右ん刀 − G Ui0ud 側はソーツ、ナヨギ:1、ハーヱ 乙して乩数を光生させ、刊足は 1^衣乙9 る。                   |          |                        |  |  |  |  |  |
|----|-------------------------------------------------------------|---------------------------------------------------------------------------|----------|------------------------|--|--|--|--|--|
|    | You $\Downarrow$ PC $\Rightarrow$                           | $\check{z}$ $-$ : 0                                                       | 우.       | $\sqrt{2}$ : 2         |  |  |  |  |  |
|    | グー : 0                                                      | Draw                                                                      | You Win  | You Lose               |  |  |  |  |  |
|    | チョキ: 1                                                      | You Lose                                                                  | Draw     | You Win                |  |  |  |  |  |
|    | - 2                                                         | You Win                                                                   | You Lose | Draw                   |  |  |  |  |  |
|    |                                                             | ヒント ① グー:0 チョキ:1 パー:2                                                     |          |                        |  |  |  |  |  |
|    |                                                             | ② あなたの手 : (6) input()関数 (input('>>')) を使う                                 |          |                        |  |  |  |  |  |
|    |                                                             | ③ 最後に勝敗の判定                                                                |          |                        |  |  |  |  |  |
| 実装 | import random                                               |                                                                           |          | # 乱数をインポート             |  |  |  |  |  |
|    |                                                             | list=['stone',' scissors',' paper']                                       |          | # 配列グー・チョキ・パー          |  |  |  |  |  |
|    |                                                             | $x=(random.random(0,2))$                                                  |          | # 乱数 0,1,2 を変数 x とする   |  |  |  |  |  |
|    | if $x == 0$ :                                               |                                                                           |          | # x が 0 ならば            |  |  |  |  |  |
|    |                                                             | print('PC',list[0])                                                       |          |                        |  |  |  |  |  |
|    |                                                             |                                                                           |          | # PC は石<br># x が 1 ならば |  |  |  |  |  |
|    | $elif x == 1$ :                                             |                                                                           |          |                        |  |  |  |  |  |
|    |                                                             | print('PC',list[1])                                                       |          | # PC はハサミ              |  |  |  |  |  |
|    | else:                                                       |                                                                           |          | # x が 2 ならば            |  |  |  |  |  |
|    |                                                             | print('PC',list[2])                                                       |          | # PC は紙                |  |  |  |  |  |
|    |                                                             | y=int(input('What do you choose?')) # You の選択を問う                          |          |                        |  |  |  |  |  |
|    | if $y == 0$ :                                               |                                                                           |          | # y が 0 ならば            |  |  |  |  |  |
|    |                                                             | print('you',list[0])                                                      | # you は石 |                        |  |  |  |  |  |
|    | elif $y == 1$ :                                             |                                                                           |          | # y が 1 ならば            |  |  |  |  |  |
|    |                                                             | print('you',list[1])                                                      |          | # you はハサミ             |  |  |  |  |  |
|    | elif $y == 2$ :                                             |                                                                           |          | # y が 2 ならば            |  |  |  |  |  |
|    |                                                             |                                                                           |          |                        |  |  |  |  |  |
|    |                                                             | print('you',list[2]))                                                     |          | # you は紙               |  |  |  |  |  |
|    | if $y = x$ :                                                |                                                                           |          | # xとyが同値なら             |  |  |  |  |  |
|    | print('draw')                                               |                                                                           |          | # Draw 表記              |  |  |  |  |  |
|    |                                                             | elif (y==0 and x==1) or (y==1 and x==2) or (y==2 and x==0): # 以降は上表から判定表記 |          |                        |  |  |  |  |  |
|    | print('you win')                                            |                                                                           |          |                        |  |  |  |  |  |
|    | elif (y==0 and x==2) or (y==1 and x==0) or (y==2 and x==1): |                                                                           |          |                        |  |  |  |  |  |
|    |                                                             | print('you lose')                                                         |          |                        |  |  |  |  |  |
|    | else:                                                       |                                                                           |          | #以外ならば                 |  |  |  |  |  |
|    | print('you foul')                                           |                                                                           |          | # you は反則              |  |  |  |  |  |
|    |                                                             |                                                                           |          |                        |  |  |  |  |  |

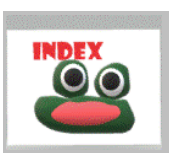

(10) 描画ツール

<span id="page-12-0"></span>(10-1) 図形「亀」環境設定

① コード Colaboratory 固有のツールをインストール

次回に別ノートでコーディングする場合、下記 2 行と③1 行目をセットでコピーをすると速い。

!pip3 install ColabTurtle

from ColabTurtle.Turtle import \*

### ②結果

Requirement already satisfied: ColabTurtle in /usr/local/lib/python3.7/dist-packages (2.1.0) 注釈:Google との通信を再開するときに、①②の手順を実行する

### ③動作確認 上から順に読み込み実行する 順次構造

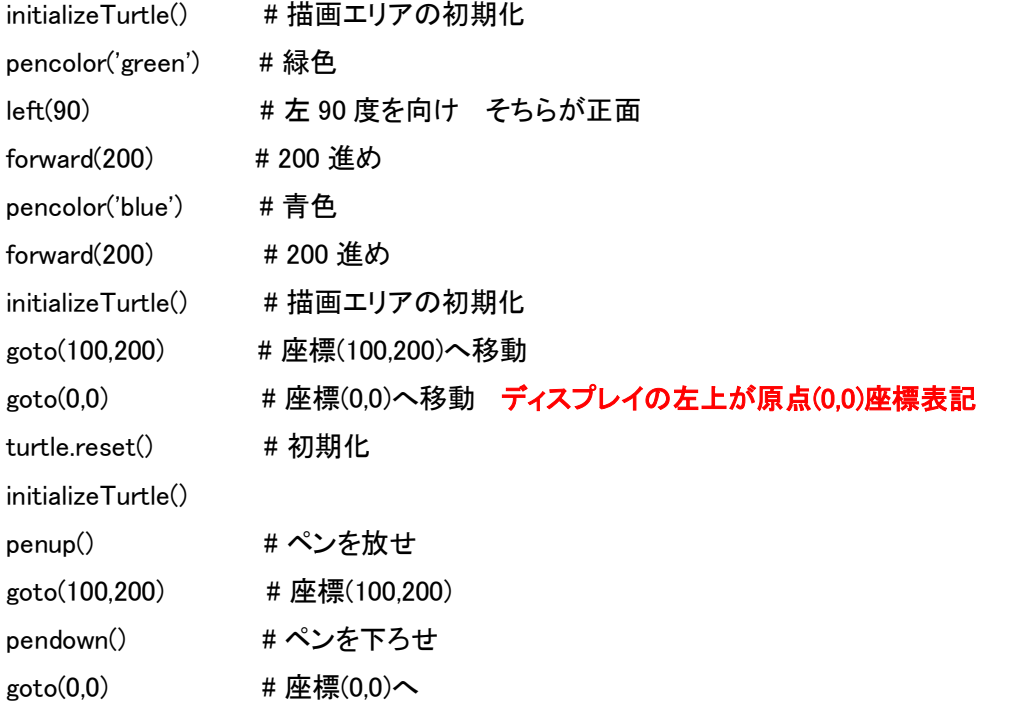

### ④例題:正三角形描画コーディング

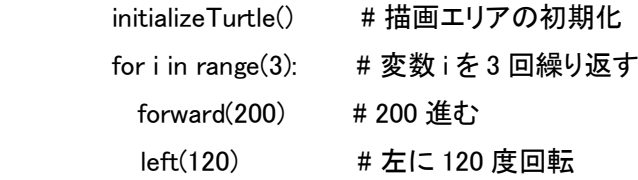

### ⑤例題:正方形描画CODING

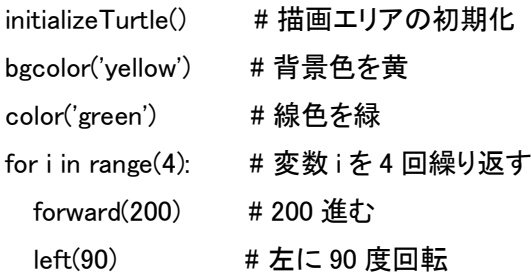

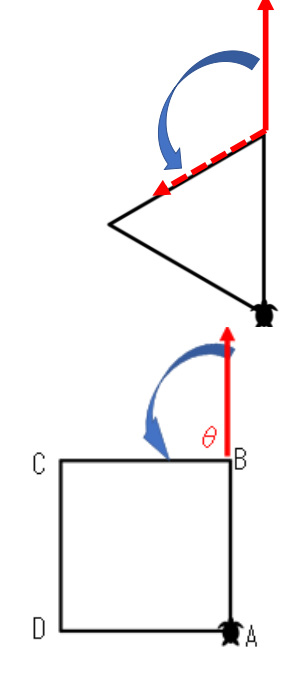

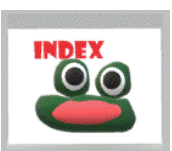

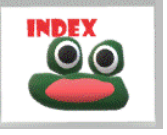

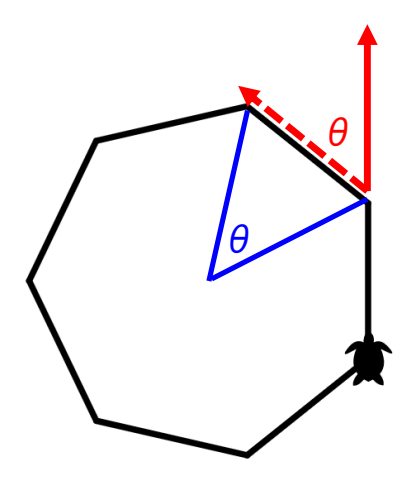

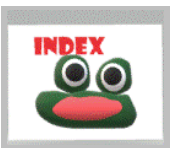

⑦ 課題:次の図形を描画するコードを考えよ。

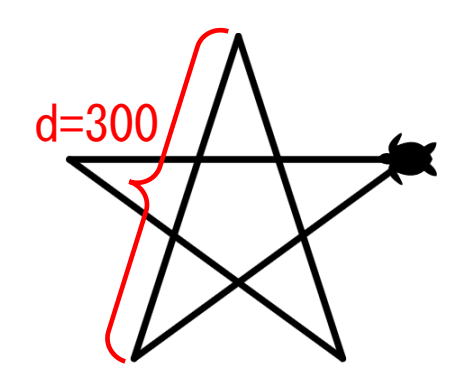

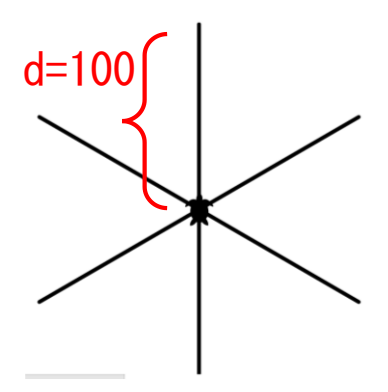

課題:次の図形を描画するコードを考えよ。

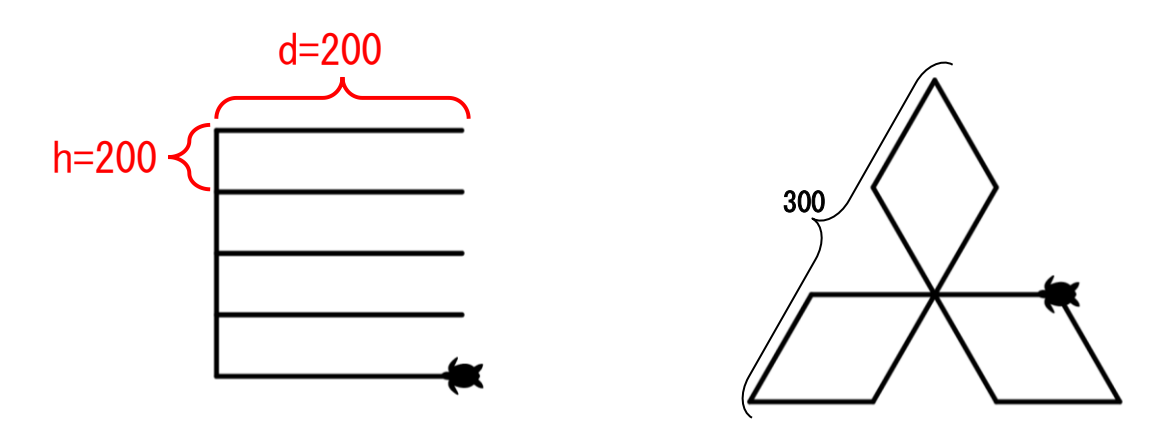

https://www.mitsubishi.com/ja/profile/group/mark/より引用

図形描画解答例

left(90) for i in range(4): forward(200) left(90) forward(50) right(90) forward(-200)

for i in range(3): forward(200) left(60) forward(100) left(120) forward(100) left(60)

 $n=9$ d=100 for i in range(n): forward(d) left(360/n)

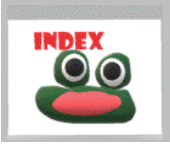

### ⑨ 例題:でたらめな軌跡

- import random # 乱数
- for i in range(50): # 以下を 50 回繰返し
	- forward(random.randint(1,50)) # 1~50 の間ででたらめに前に進む
	- left(random.randint(1,360)) # 1~360°の間ででたらめに左回り
- 10 円 例:中心座標(300,250)、半径 r=100 の円…数学で円の関数、弧度法(ラジアン)に関して未履修の

### ャンプしても結構です。

initializeTurtle() # 先ず中心座標(0,0)、半径 100 の円周上の点 P の座標を(x,y)とする。

speed(10) # 描画処理を速める(1~13)

for a in range(360): # 角 a は、0~360 度の範囲で変化

t = math.radians(a) #角 a のラジアン角を t とする

- x = 100\*(math.cos(t)) # 円周上 P のx座標
- y = 100\*(math.sin(t)) # 円周上 P のy座標

goto(x+300,y+250)

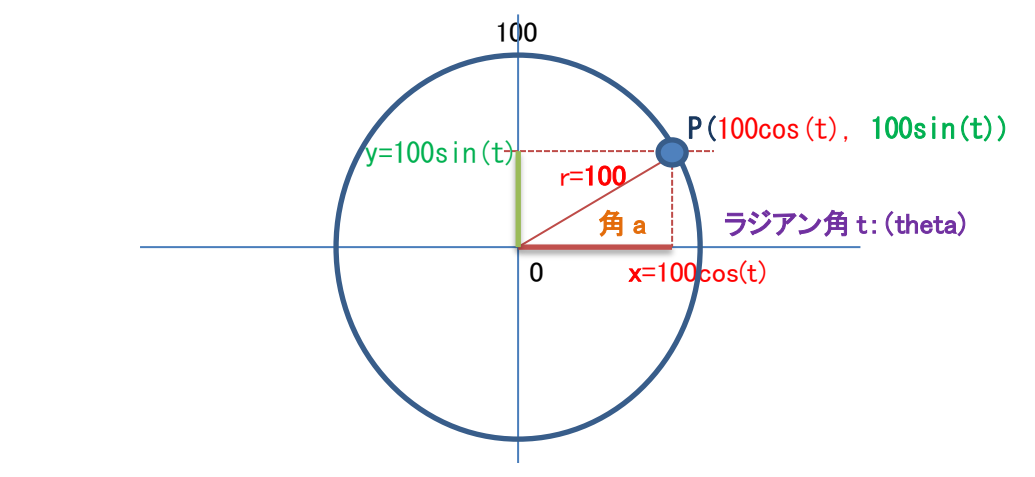

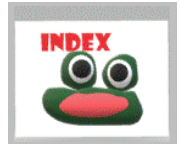

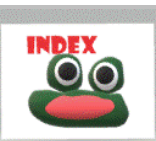

### ⑪ 反復 入れ子 乱数などを活用する幾何学デザイン CG

例題 課題⑥で描けるn角形を、a 回、(360/a)°ずつ左回転させて反復させよ。 a=20, d=100, n=7 を代入して描画せよ。

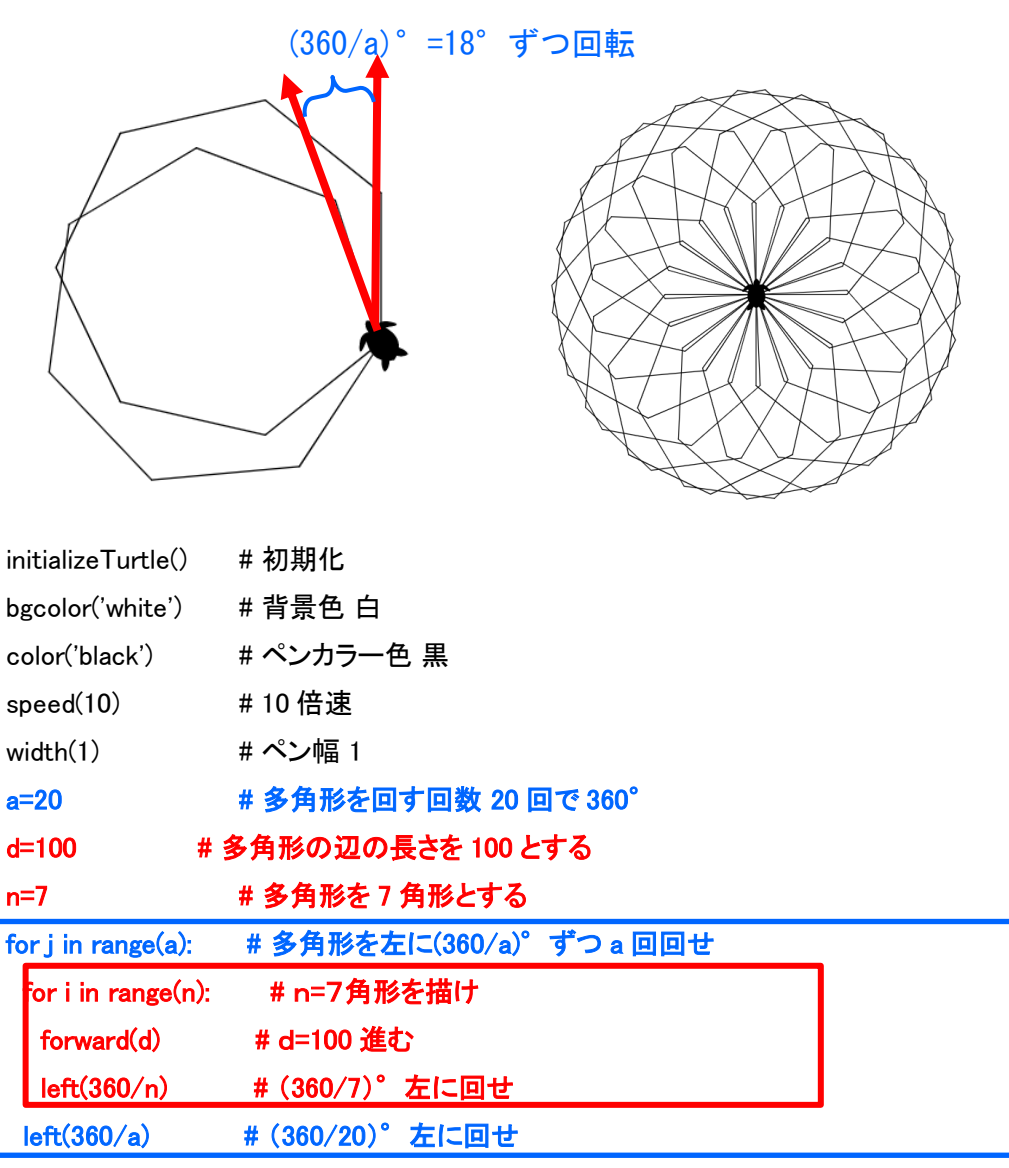

課題 本例題をコピーして実装したうえで、オリジナルデザインを提出すること

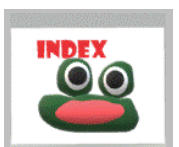

例題 ⑪-a

initializeTurtle() speed(10) width(1) for j in range(36): for i in range(3): forward(200) left(120)  $left(10)$ 

例題 ⑪-b

```
initializeTurtle()
pencolor('orange')
width(1)
for j in range(36):
  for i in range(4):
    forward(200)
    left(90)
  left(10)
```
### 例題 ⑪-c

initializeTurtle()

width(1)

for i in range(4):

forward(200)

left(90)

goto(350,350)

for i in range(4):

forward(200)

left(90)

- goto(150,350)
- goto(200,250)
- goto(200,50)
- goto(150,150)
- goto(350,150)
- goto(400,50)

### 例題 ⑪-v ⑪例題のプログラムに下の朱書き部分を追加

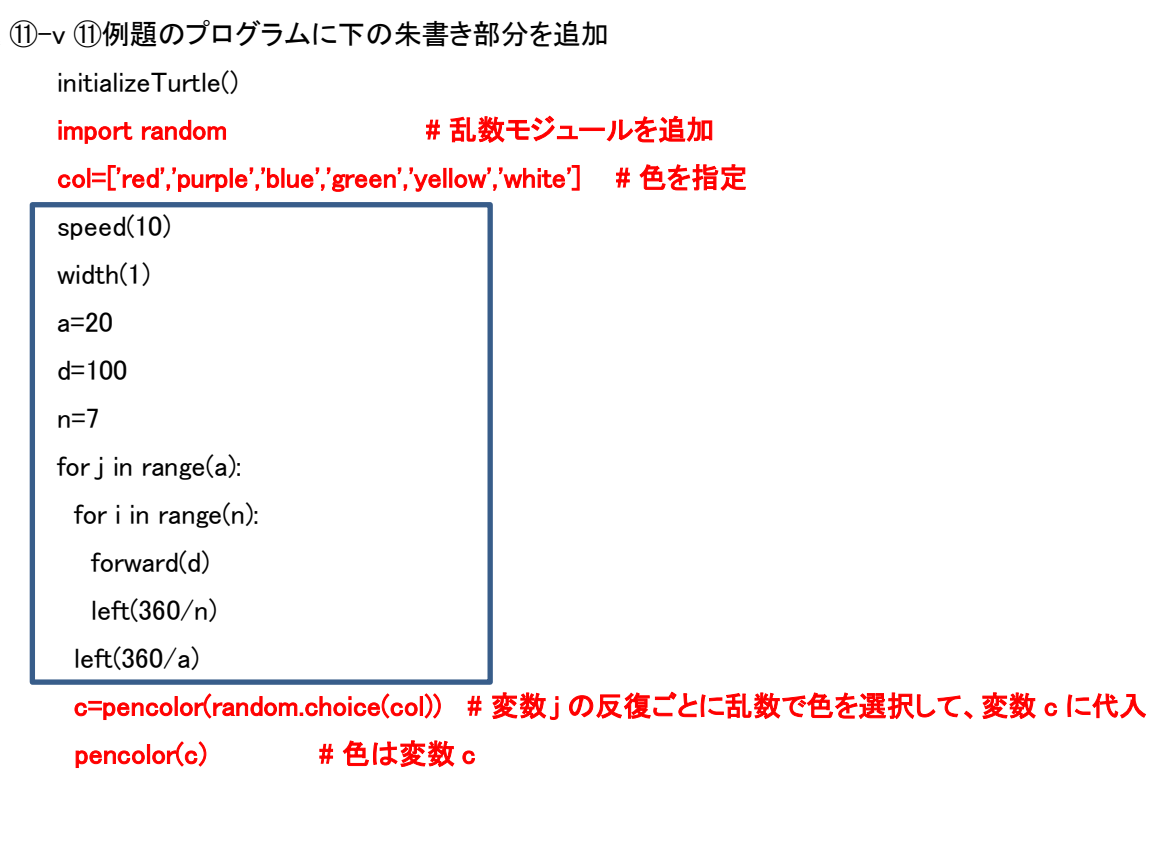

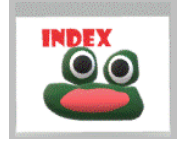

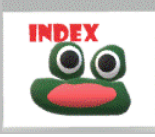

```
例題 ⑪-e
```

```
initializeTurtle()
import random
col=[(255,255,255),(255,255,0),(255,0,255),(0,255,255),(0,0,255),(255,0,0),(0,255,0),(255,96,255),(96,255,255),(255,
255,96)]
for m in range(36):
  c=pencolor(random.choice(col))
  pencolor(c)
  width(1)
  left(10)
  for i in range(5):
    forward(100)
    left(72)
```
### 例題 ⑪-f

right(60)

```
initializeTurtle()
import random
col=[(255,255,255),(255,255,0),(255,0,255),(0,255,255),(96,96,255),(255,96,96),(96,255,96),(255,96,255),(96,255,25
5),(255,255,96)]
for i in range(6):
  c=pencolor(random.choice(col))
  pencolor(c)
  width(1)
  forward(10)
  right(60)
  forward(20)
  right(60)
  forward(30)
  right(60)
  forward(40)
  right(60)
  forward(50)
```
initializeTurtle() col=(100,255,255); for m in range(1): pencolor((col)) width(1) left(1) for i in range(72): forward(100+i\*5)  $forward(-(100+i*5))$ left(5)

### 例題 ⑪-h

### initializeTurtle() for i in range(72):  $t = \text{math.radians}(i*5)$

- 
- $x = 100*(\text{math}.\text{cos}(t))$
- $y = 100*(\text{math,sin}(t))$ col=(100,100+i\*2,255);
- 
- pencolor((col))
- width(1)

 forward(20+i\*5)  $forward(-(20+i*5))$ 

 goto(300+x,250-y) left(5)

### 例題 ⑪-i

initializeTurtle() for i in range(360):  $t = math.random(i)$  $x = 100*(mathmath>math.cos(t))$  $y = 100*(mathmathsf{math}.\mathsf{sin}(t))$  col=(70+i\*2,70+i\*2,255); pencolor(col) width(1) forward(20+i\*3)  $forward(-(20+i*3))$  goto(250+1.5\*x,250+3\*y/2) pendown left(5)

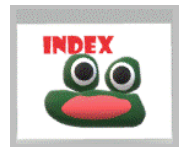

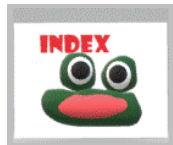

<span id="page-19-0"></span>(10-2) グラフ描画 外部ライブラリ matplotlib <sub>(2)</sub>(11)①を先に確認すること 応用は(15)へ

① データをプロットして図示する場合

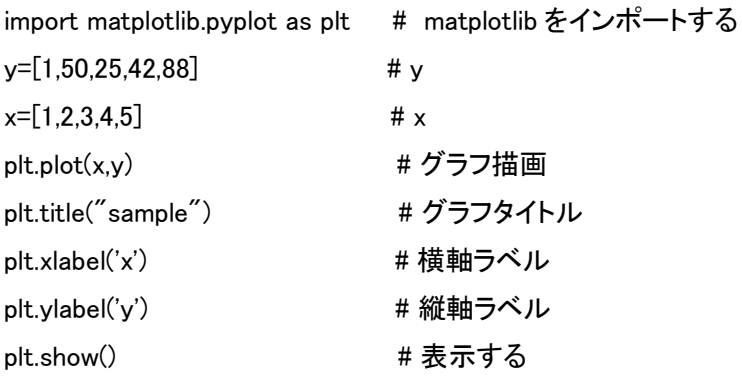

### ② 関数を図示する場合

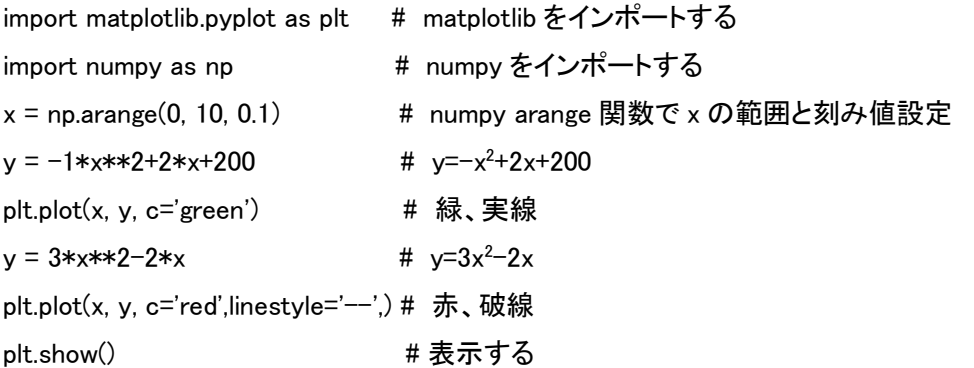

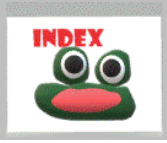

### <span id="page-19-1"></span>(11) 配列 複数の値を一括で扱うことができる番号付きの収納箱 ②~④は応用

### <span id="page-19-2"></span>(11-1) 基本 配列名=[要素 1,要素 2,要素 3, ]

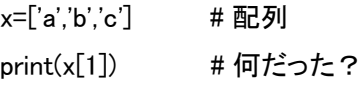

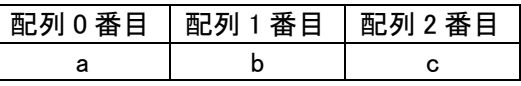

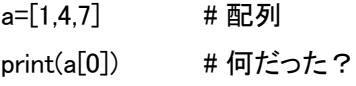

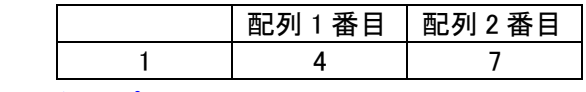

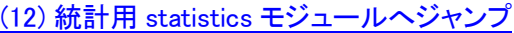

#### <span id="page-19-3"></span>(11-2) 配列集合

<span id="page-19-4"></span>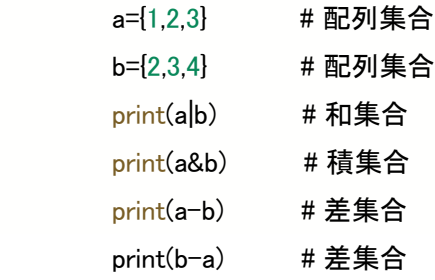

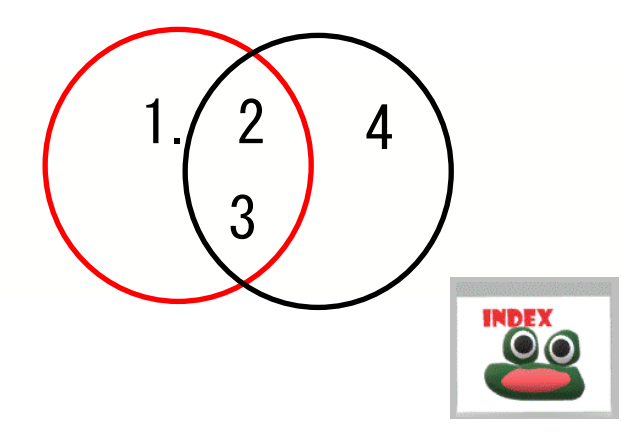

#### (11-3) リスト list

 $list x=[2.5,8]$  # 整数型配列

print(list\_x)

list\_y=[1,1.5,3,'love'] # 整数型、小数型、文字型混合配列 print(list\_y) # 配列yを表示

list\_y[0]=0.6 # 配列 y の「0 番にデータ 0.6 に変更」 print(list\_y) # 配列yを表示

list\_y.insert(2,'yes') # 配列 y の「2 番にデータ'yes'を挿入」 print(list\_y) # 配列yを表示

コードを上から順番に処理している 順次処理 List の並べ替えは(19)並べ替え ソート

<span id="page-20-0"></span>(11-4) 辞書型 (データベース的な)処理 キーkey → 値 value 呼び出し

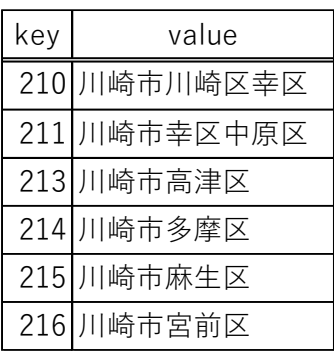

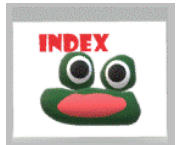

(11-4a) サンプルデータの取得

[http://strnun.fool.jp//pov-ray\\_strnun/kawasaki\\_postcode.CSV](http://strnun.fool.jp/pov-ray_strnun/kawasaki_postcode.CSV%0d)

から川崎市郵便番号表を取得し、サクラエディタ、atom、メモ帳などで開き、丸ごとコピーをする。

■カンマ区切りのテキストデータ csv 参照データベース RDB

### (11-4b) 表作成、表に要素追加 修正

postcode={ } # { }内に取得した CSV を挿入

print(postcode[211]) #リストの場合は(k)「k 番目の値を返せ」だが、key[211]に紐づく値を返せ postcode[230]='横浜市鶴見区' # { }内に要素を追加

- print(postcode[230]) # key230 を表示
- postcode[1]='日本 ' # { }内に要素を追加
- print(postcode) #表の要素全体を表示
- postcode.pop(1) # [ ]内から要素を削除
- print(postcode) # 表の要素全体を表示

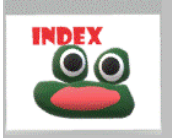

<span id="page-21-0"></span>(11-5) ソート(並べ替え)

(1) アルゴリズムに基づくコーディング 大学共通テスト対策上必須だが非効率!

### ア 昇順

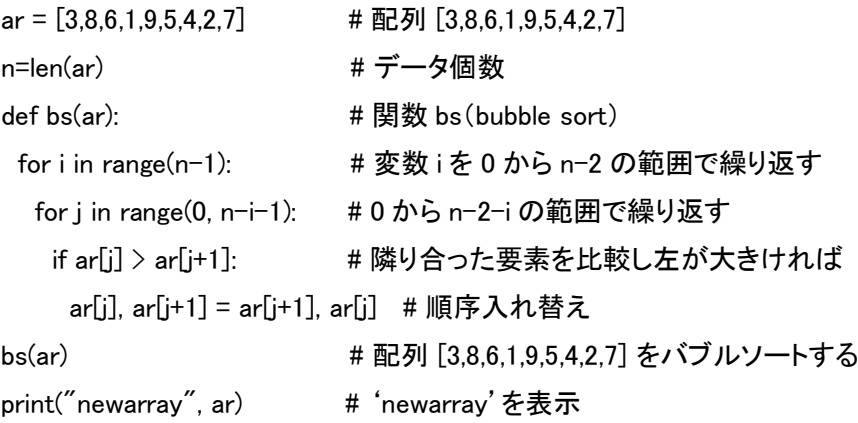

### イ 降順

```
def bs_desc(ar):
 n = len(ar) for i in range(n-1):
   for j in range(0, n-i-1):
    if ar[i] \le ar[i+1]:
      ar[j], ar[j+1] = ar[j+1], ar[j]ar = [3,8,6,1,9,5,4,2,7]bs_desc(ar)
print("newarray", ar)
```
② モジュールを活用したコーディング 大学共通テスト対策上不要だが高効率!

### ア 昇順

```
list = [3,8,6,1,9,5,4,2,7] # 配列 list
list.sort() # list を並べ替え(デフォルト:昇順)
print(list) # 表示する
```
### イ 降順

list.sort(reverse=True) # list を並べ替え(降順) print(list) # 表示する

### 課題 配列[9,-5,4.1,0,-2,4.2]を昇順降順でソートせよ。

list\_p=[9,-5,4.1,0,-2,4.2] # 配列 p print(list\_p) # 表示する list\_p.sort() # 昇順 print(list\_p) # 表示する

- list\_p.reverse() # 降順
- print(list\_p) #表示する

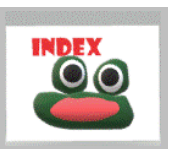

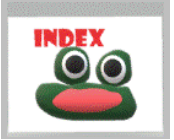

<span id="page-22-0"></span>(11-6) サーチ(探索)

① アルゴリズムに基づく順次探索コーディング1 大学共通テスト対策上必須だが非効率!

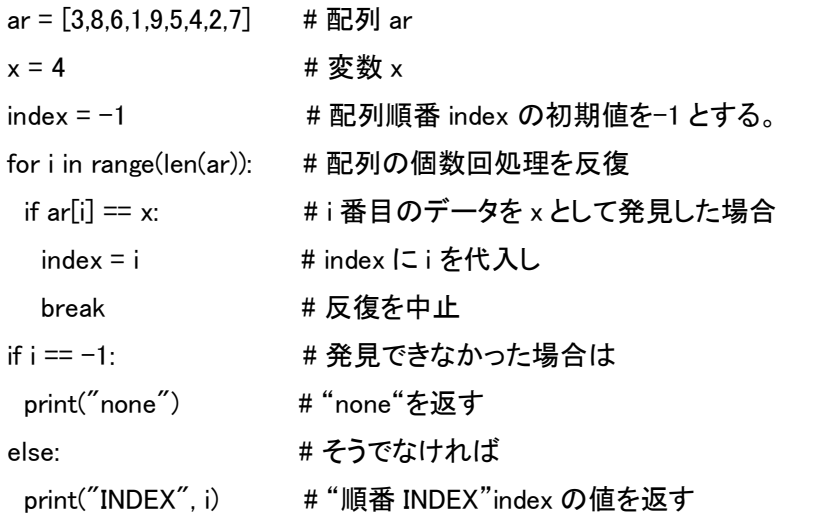

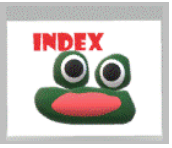

### ② アルゴリズムに基づく順次探索2 大学共通テスト対策上必須だが非効率!

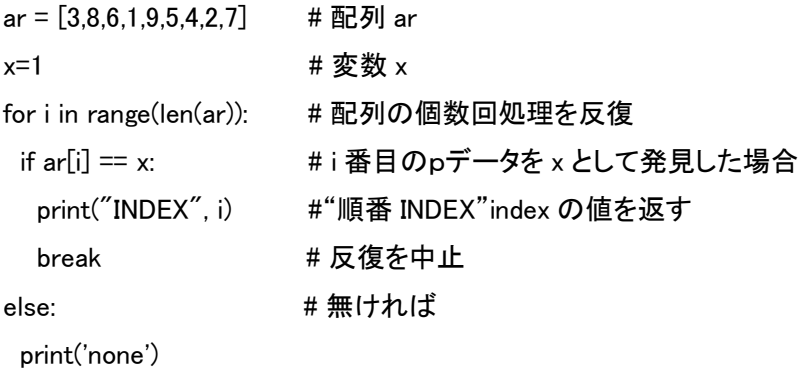

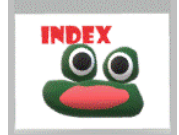

3 アルゴリズムに基づく二分探索1 大学共通テスト対策上必須だが非効率!

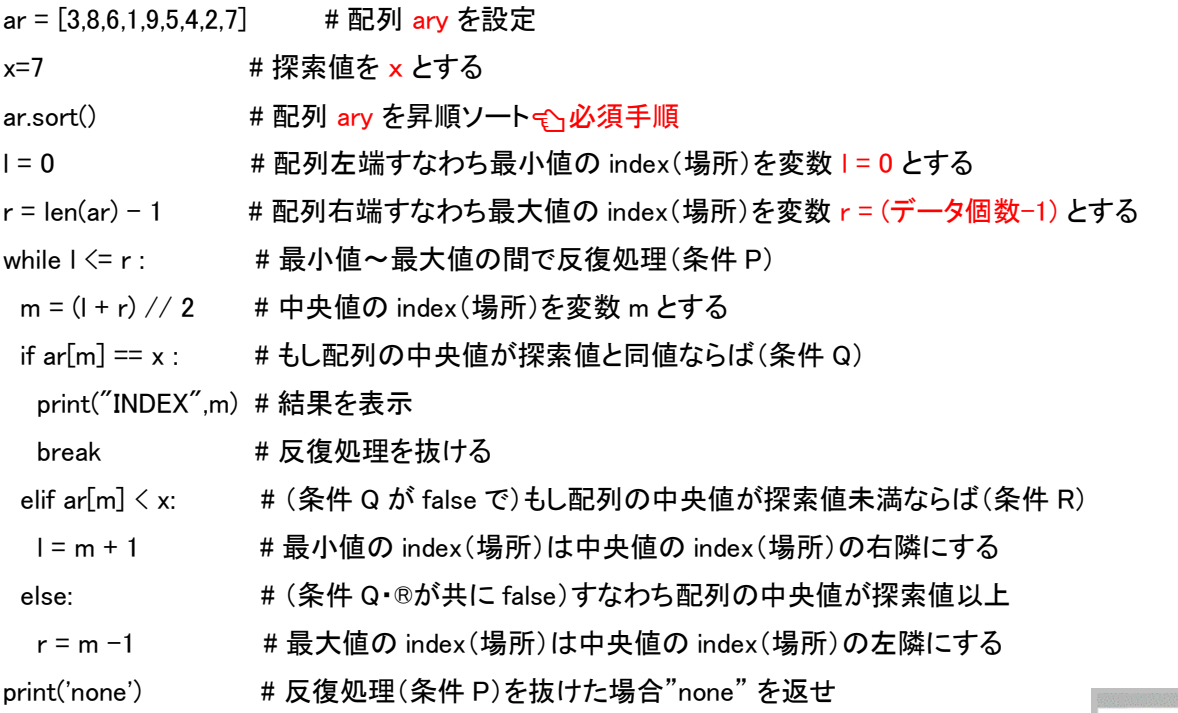

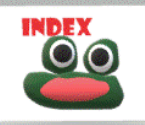

④ アルゴリズムに基づく二分探索2 【関数使用】 大学共通テスト対策上必須だが非効率!

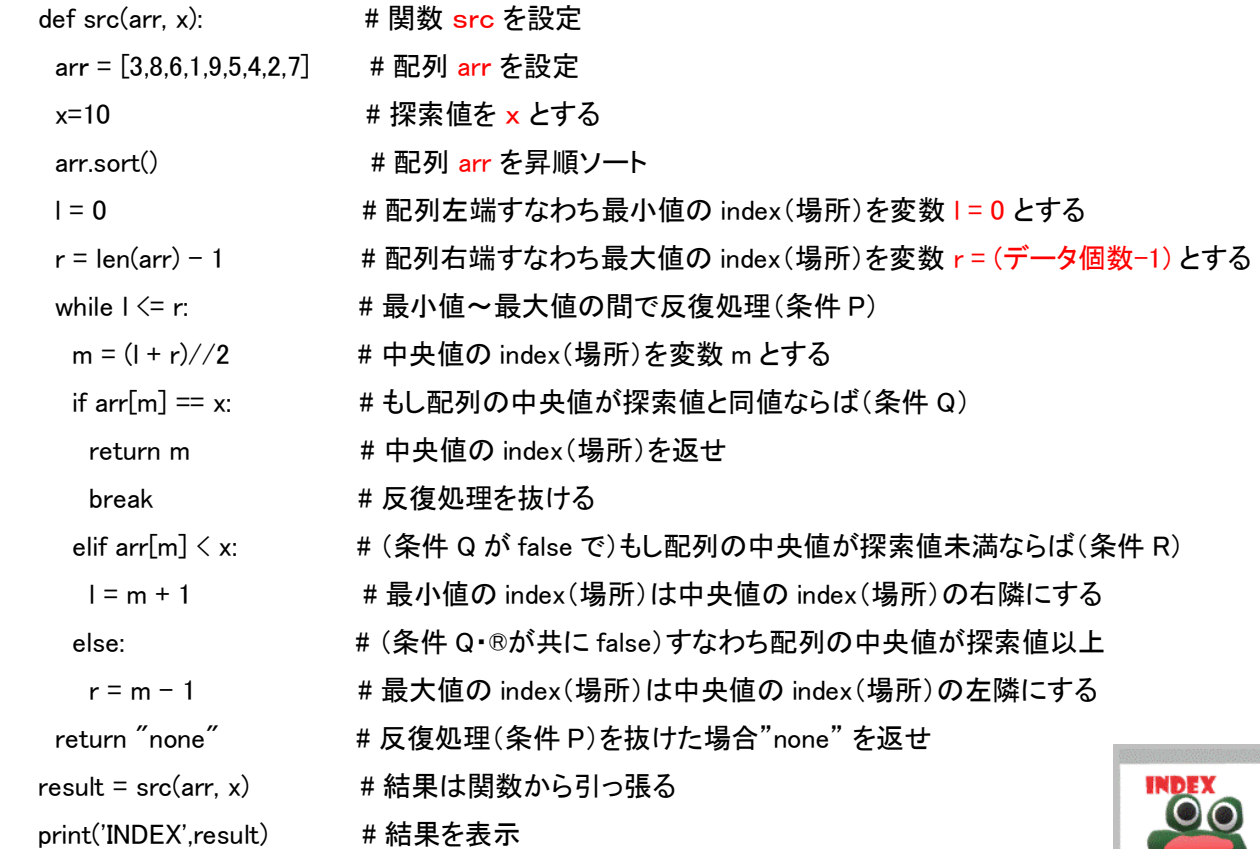

⑤ モジュールを活用したコーディング 大学共通テスト対策上不要だが高効率!

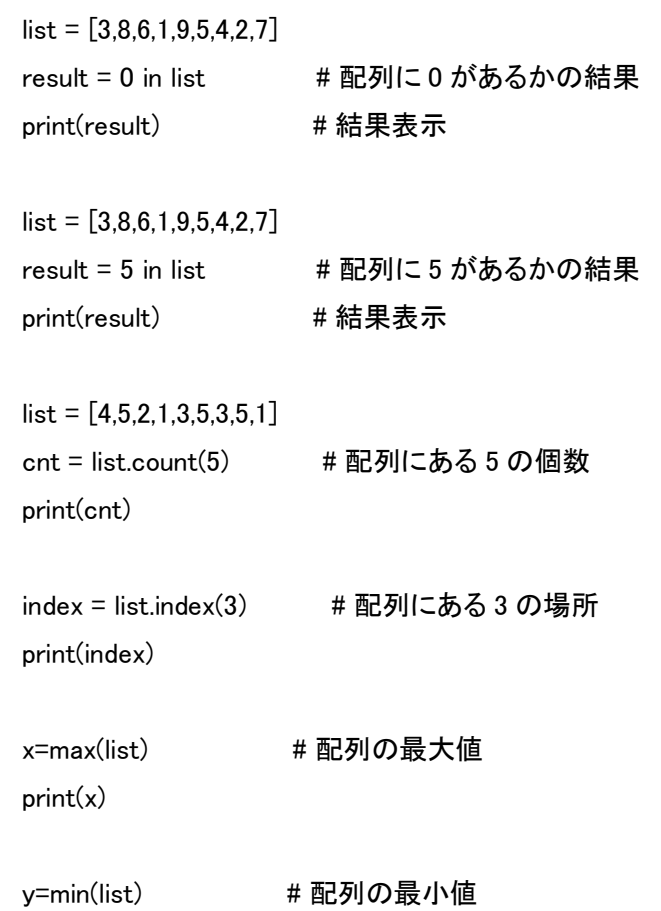

print(y)

```
a=sum(list) # 配列の合計値
print(a)
b=len(list) # データの個数
print(b)
list = [3,8,6,1,9,5,4,2,7]x=10result = x in list
if result ==True:
  print(list.index(x))
else:
  print('none')
```
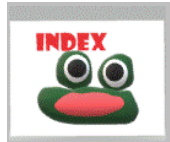

<span id="page-24-0"></span>(11-7) 文字列サーチ(部分探索)➡for 文:シーケンスを反復処理

①リスト内包表記:配列から新しいリストを作成する方法 list = ['albert', 'carol', 'ester','jane','peter', 'george','william','Catherine','john','richard','Diana'] match =  $[a$  for a in list if "er" in al print(match)

```
② if 文を for ループ内で使用➡配列内の er を含む文字列を検索
```
list = ['albert', 'carol', 'ester','jane','peter', 'george','william','Catherine','john','richard','Diana'] new\_list =[] for x in list: if "er" in x: new\_list.append(x) print(new\_list)

### <span id="page-24-1"></span>(11-8) 文字数

```
t='world wide web' # 文字列定義
print(t) # 文字表記
print(len(t)) # 文字数表記
```

```
(11-9) 二次元配列
```
<span id="page-24-2"></span> $list_1 = [1, 2, 3, 4, 5, 6, 7, 8, 9]$ list\_2= [10, 20, 30, 40, 50, 60, 70, 80, 90] list\_3= [100, 200, 300, 400, 500, 600, 700, 800, 900] list\_123 = [ [1, 2, 3, 4, 5, 6, 7, 8, 9], [10, 20, 30, 40, 50, 60, 70, 80, 90], [100, 200, 300, 400, 500, 600, 700, 800, 900] ] print(list\_123, list\_123[0][1])

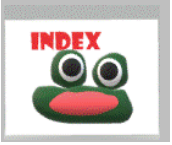

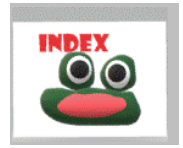

### (12) 統計用 statistics モジュール

### <span id="page-25-0"></span>(12-1) 基本

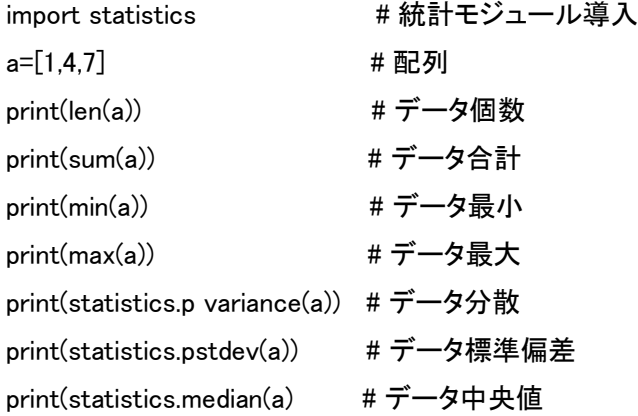

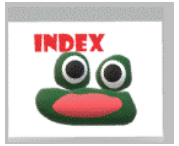

### <span id="page-25-1"></span>(12-2) 統計値算出とヒストグラム作成:表計算で実施した基礎統計を Python でプログラミング

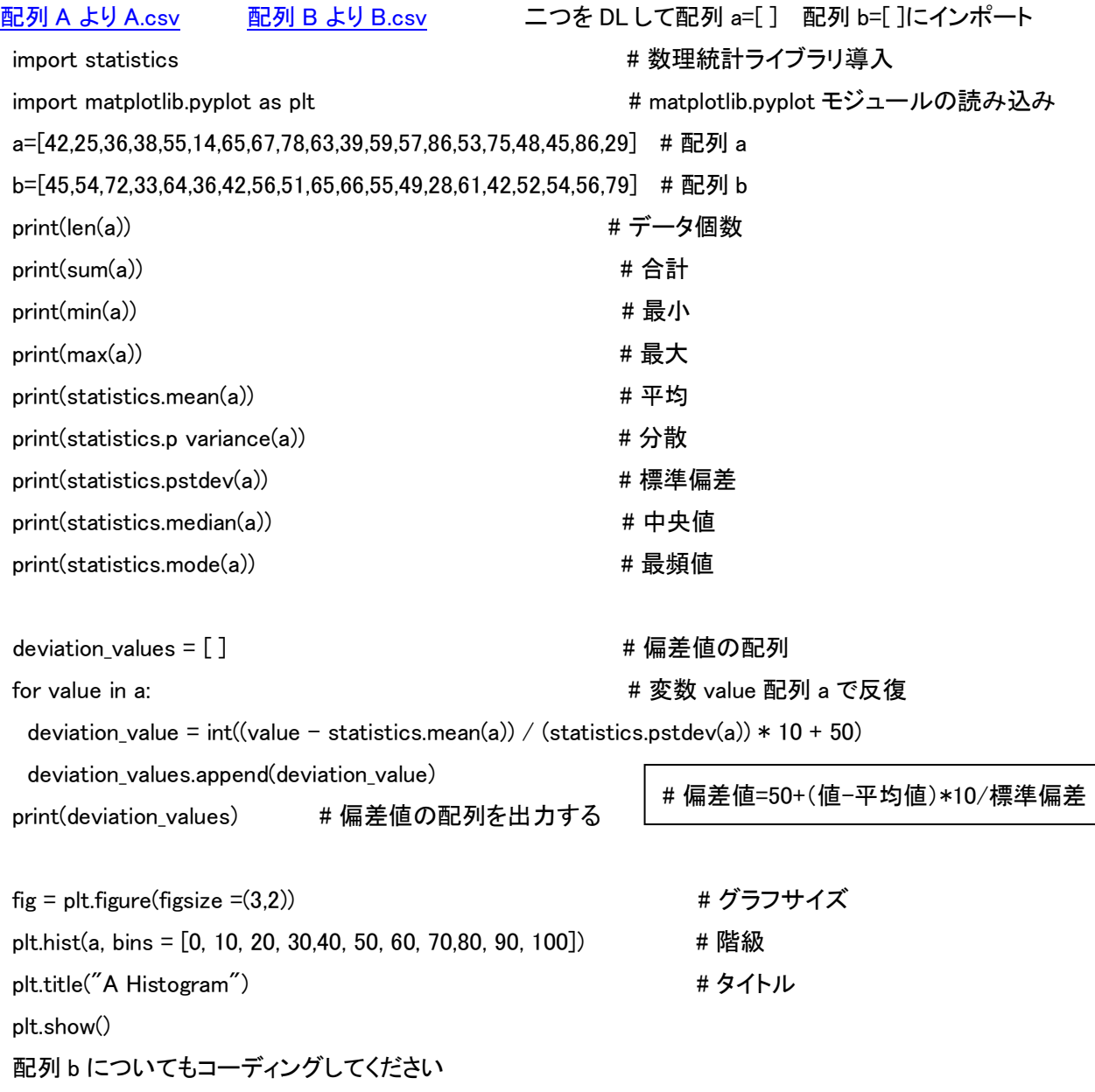

(12-3) 区間を以下のように取り、度数分布表から折れ線でヒストグラムを描画

### [該当度数分布表のデータを](http://strnun.fool.jp/pov-ray_strnun/dosubunpu.csv) DL(csv)して配列に代入

import matplotlib.pyplot as plt # matplotlib.pyplot モジュールの読み込み  $x=[0,10,20,30,40,50,60,70,80,90,100]$  #  $x =$ 軸 a=[0,1,2,3,3,4,3,2,2,0,0] # 配列 a b=[0,0,1,2,4,7,4,2,0,0,0] # 配列 b plt.plot(x,a,c='purple') # a を可視化 c='purple' 省略 色は自動 plt.plot(x,b,c='red') # b を可視化 c='red' 省略 色は自動 plt.show() plt.plot(a)に plt.plot(a,c=' purple') # a を紫で可視化 plt.plot(a)に plt.plot(a,c='red) # a を赤で可視化

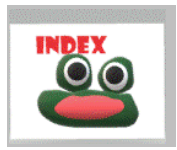

(13) 関数モジュール

関数:複数処理をまとめてワンアクションで実行 ここまでの範囲で Python が内蔵している int(x)、float(y)など実践して

- いる。加えて自分で作ることができる。
	- 下例③の概念

1,9 を渡す 引数

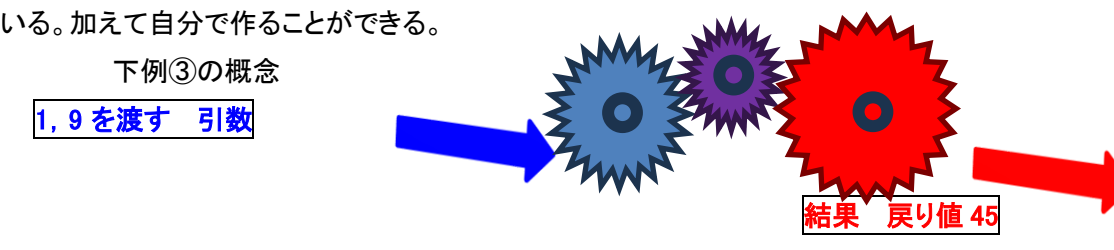

### 関数 1+2+3+4+5+6+7+8+9

### <span id="page-26-0"></span>(13-1) テキストを表示させる関数

def g (): # 関数 g()を以下のように定義する

print('good morning') # good morning を表示せよ

g () # 関数 g を実行

### <span id="page-26-1"></span>(13-2) 税込み価格を計算する関数

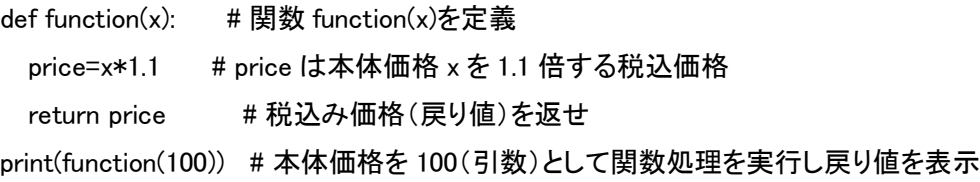

### <span id="page-26-2"></span>(13-3) 合計値を求める関数を作成

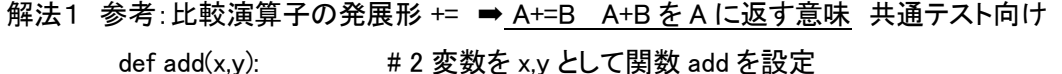

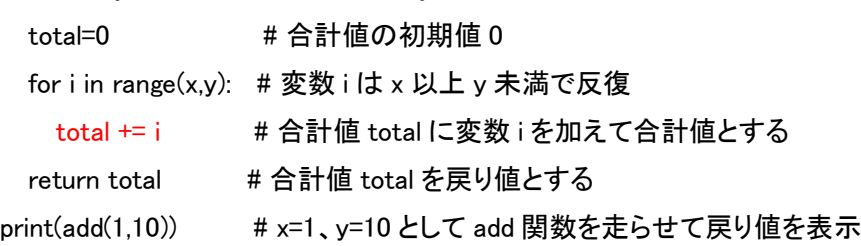

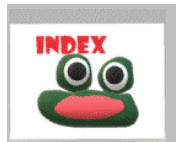

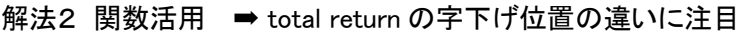

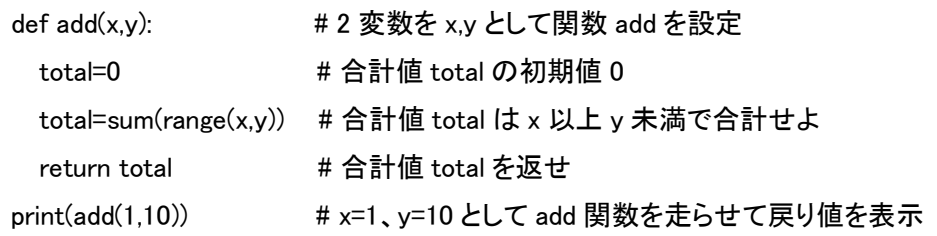

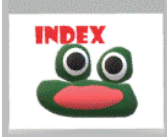

### <span id="page-27-0"></span>(13-4) 2 次方程式における解の公式を実装

def g(a, b, c): # 各項の係数を a,b,c として関数 g を設定 D = (b\*b - 4\*a\*c)\*\*0.5 # 判別式部を D とする 直接 x1,x2 の式に入れてもよい  $p = (-b + D)/(2*a)$  # 解 1 q =  $(-b - D)/(2*a)$  # 解 2 return p,q キ 解を返せ print( $g(2,1,-6)$ ) # 係数設定 f(x)=ax<sup>2</sup>+bx+c  $f(x)=0$ x{=-b±(b<sup>2</sup>-4ac)<sup>0.5</sup>} /2a

### 発展 実数解と複素数解を判別 前提➡複素数を扱うライブラリ cmath

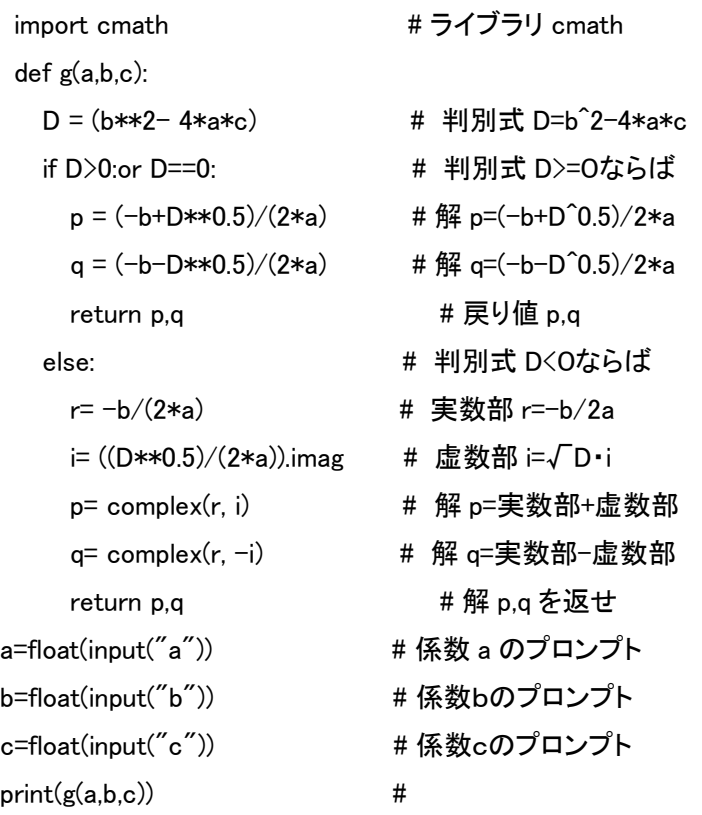

発展 (26-6)参照 極めつけの数学用ライブラリ sympy➡圧倒的なステップ数(行数)短縮

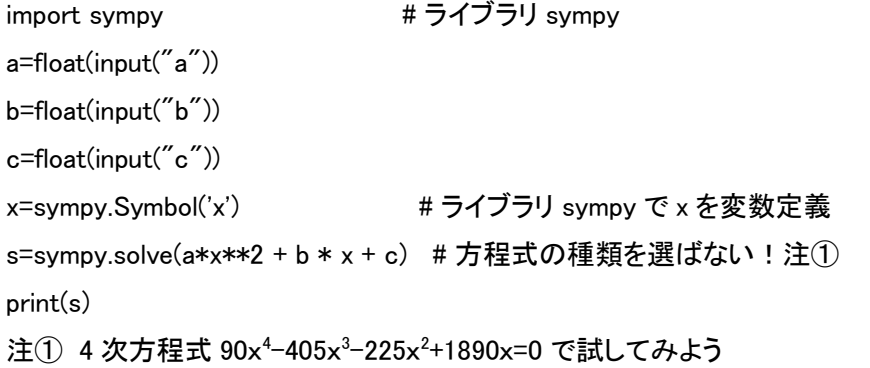

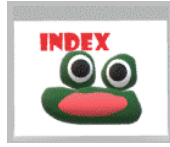

### <span id="page-28-0"></span>(14) 統計用ライブラリ numpy 活用による統計値算出

<span id="page-28-4"></span><span id="page-28-3"></span><span id="page-28-2"></span><span id="page-28-1"></span>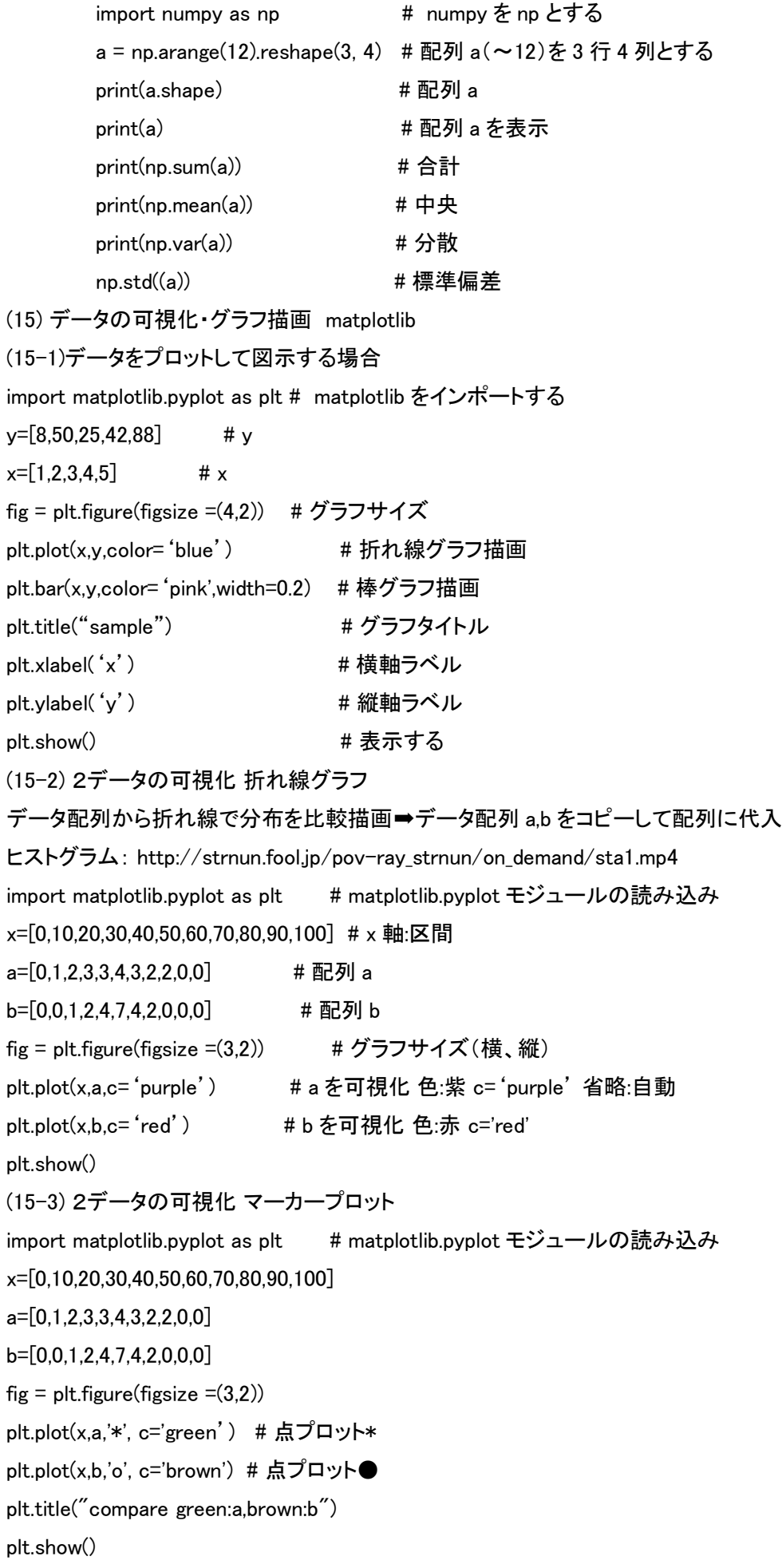

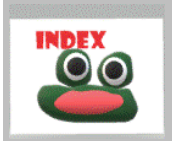

(15-4) 2データの可視化 折れ線グラフ+マーカープロット import matplotlib.pyplot as plt # matplotlib.pyplot モジュールの読み込み x=[0,10,20,30,40,50,60,70,80,90,100] a=[0,1,2,3,3,4,3,2,2,0,0] b=[0,0,1,2,4,7,4,2,0,0,0]  $fig = plt.figure(figsize = (3,2))$ plt.plot(x,a,'\*-', c='green') # 点プロット(\*) と折れ線 plt.plot(x,b,'o-', c='brown') # 点プロット(●)と折れ線 plt.title("compare green:a,brown:b") plt.show()

<span id="page-29-0"></span>(15-5) データの可視化 numpy 併用マーカープロット import matplotlib.pyplot as plt # matplotlib.pyplot モジュールの読み込み import numpy as np # numpy ライブラリの読み込み x=[0,10,20,30,40,50,60,70,80,90,100] a=[0,1,2,3,3,4,3,2,2,0,0] b=[0,0,1,2,4,7,4,2,0,0,0] fig,  $ax = plt.subplots()$ ax.plot(x,a,'\*',c='green') # 点プロット\* ax.plot(x,b'o',c='brown') # 点プロット● plt.title("compare green:a,brown:b") fig.set\_figheight(2) # グラフの高さ fig.set\_figwidth(3) # グラフの幅 plt.show() (15-6) データの可視化 別手法 numpy 併用 import matplotlib.pyplot as plt # matplotlib.pyplot モジュールの読み込み import numpy as np # numpy ライブラリの読み込み x=[0,10,20,30,40,50,60,70,80,90,100]  $a=[0,1,2,3,3,4,3,2,2,0,0]$ b=[0,0,1,2,4,7,4,2,0,0,0] fig,  $ax = plt.subplots()$ ax.plot(x,a, 'x-',c='green')  $# \times \angle \equiv \text{fig}(-)$ ax.plot(x,b, 's--',c='brown') #  $\Box$ と破線(--) plt.title("compare green:a,brown:b") fig.set\_figheight(2) # グラフの高さ fig.set\_figwidth(3) # グラフの幅 ax2.set\_xlabel('number') #横軸ラベル

ax2.set\_ylabel('value') # 縦軸ラベル

ax.grid() キグリッド線

plt.show()

<span id="page-30-0"></span>(15-7) データの可視化 numpy 併用グラフ分割 import matplotlib.pyplot as plt import numpy as np x=[0,10,20,30,40,50,60,70,80,90,100] a=[0,1,2,3,3,4,3,2,2,0,0] b=[0,0,1,2,4,7,4,2,0,0,0] fig, (ax1, ax2) = plt.subplots(1, 2, sharey=True) # y 軸共通で ax1, ax2 に分割  $ax1.plot(x, a, 'o-'.c='green')$  $ax2.plot(x, b, 'x--'.c='brown')$ plt.title("compare green:a,brown:b") fig.set figheight(2) fig.set\_figwidth(8) ax1.set\_xlabel('number') ax1.set\_ylabel('value') ax1.grid() ax2.grid() plt.show()

<span id="page-30-1"></span>(15-8) データの可視化 numpy 併用棒グラフ import matplotlib.pyplot as plt import numpy as np x=np.array( $[0,10,20,30,40,50,60,70,80,90,100]$ ) # numpy 配列 a=np.array( $[0,1,2,3,3,4,3,2,2,0,0]$ ) # numpy 配列 b=np.array( $[0,0,1,2,4,7,4,2,0,0,0]$ ) # numpy 配列  $fig = plt.figure(figsize = (4,3))$ plt.bar(x, a,width=5) # 棒グラフ(\*) 、幅指定 plt.bar(x, b,width=3) # 棒グラフ(\*) 、幅指定 plt.show()

(15-9) データの可視化 numpy 併用棒グラフ分轄 import matplotlib.pyplot as plt import numpy as np x=[0,10,20,30,40,50,60,70,80,90,100] a=[0,1,2,3,3,4,3,2,2,0,0] b=[0,0,1,2,4,7,4,2,0,0,0]  $fig,(ax1,ax2) = plt.subplots(1,2,sharey=True)$ ax1.bar(x,a,color='green',width=5) ax1.set\_title('a') ax1.set\_xlabel('number') ax1.set\_ylabel('value') ax2.bar(x,b,color='red',width=5) ax2.set\_title('b')

fig.set\_figheight(2) fig.set figwidth(5) plt.show()

<span id="page-31-0"></span>(15-10) データの可視化 円グラフ① import matplotlib.pyplot as plt x=[10,20,30,40,50,60,70,80,90,100] label = ["A","B","C","D","E","F","G","H","I","J"]  $fig = plt.figure(figsize = (3,3))$ plt.pie(x,labels=label)

(15-11) データの可視化 円グラフ② import matplotlib.pyplot as plt x=[20,100,30,80,70,40,10,60,50,90] label = ["A","B","C","D","E","F","G","H","I","J"]  $fig = plt.figure(figsize = (3,3))$ plt.pie(x,labels=label,autopct='%d%%') # 各要素名と割合% plt.pie(x)

(15-12) データの可視化 円グラフ③ import matplotlib.pyplot as plt x=[20,100,30,80,70,40,10,60,50,90] label = ["A","B","C","D","E","F","G","H","I","J"]  $fig = plt-figure(figsize = (3,3))$ plt.pie(x,labels=label,autopct='%d%%') # 各要素名と割合% plt.pie(x)

(15-13) データの可視化 円グラフ分轄④ import matplotlib.pyplot as plt x=[20,100,30,80,70,40,10,60,50,90] label = ["A","B","C","D","E","F","G","H","I","J"]  $fig = plt.figure(figsize = (4,4))$ plt.pie(x,startangle=90,counterclock=False,labels=label,autopct='%d%%') //グラフ書き出し(A)を真上 plt.pie(x) (15-14) データの可視化 円グラフ分轄⑤ import matplotlib.pyplot as plt x=[20,100,30,80,70,40,10,60,50,90] label = ["A","B","C","D","E","F","G","H","I","J"] x,label = zip(\*sorted(zip(x,label),reverse=True)) # 配列 x,ラベルを紐づけして降順並べ替え  $fig = plt.figure(figsize = (4,4))$ plt.pie(x,labels=label,startangle=90,counterclock=False,autopct='%d%%') plt.show()

,counterclock=False //False は右回り True は左回り

<span id="page-32-0"></span>(15-15) ヒストグラム 表計算で実施した統計 分析のデータを用いた同等の実験 matplotlib 活用 度数分布表の可視化 区間を以下のように取り、度数分布表から折れ線でヒストグラムを描画

[該当度数分布表のデータを](http://strnun.fool.jp/pov-ray_strnun/dosubunpu.csv) DL(csv)して配列に代入 ♪テキストエディタで開き配列をコピーする

import matplotlib.pyplot as plt # matplotlib.pyplot モジュールの読み込み  $x=[0,10,20,30,40,50,60,70,80,90,100]$  #  $x =$ 軸 a=[0,1,2,3,3,4,3,2,2,0,0] # 配列 a b=[0,0,1,2,4,7,4,2,0,0,0] # 配列 b plt.plot(x,a,c='purple') # a を可視化 c='purple' 省略 色は自動 plt.plot(x,b,c='red') # b を可視化 c='red'省略 色は自動 plt.show() plt.plot(a)に plt.plot(a,c=' purple') # a を紫で可視化 plt.plot(a)に plt.plot(a,c='red) # a を赤で可視化

(15-16) 配列から直接ヒストグラムを作成 ax.hist

import matplotlib.pyplot as plt # matplotlib をインポートする  $a = [42.25.36.38.55.14.65.67.78.63.39.59.57.86.53.75.48.45.86.29]$ # 配列 a  $b = [45,54,72,33,64,36,42,56,51,65,66,55,49,28,61,42,52,54,56,79]$  # 配列 b  $fig = pltu$ re() # 図を作成 ax = fig.add subplot(1,1,1) # グラフの配置指定(1,1,1)はデフォルト ax.hist(a, bins=10, color='purple') # ヒストグラム作成:得点配列と棒の数、色指定 ax.set\_title('A') # グラフタイトル ax.set\_xlabel('Score') # 横軸ラベル ax.set\_ylabel('Num') # 縦軸ラベル fig.show() # 表示する

課題 集団 B のケースで同様にヒストグラムを描画してください。

### <span id="page-32-1"></span>(16) ヒストグラムの応用 正規分布 ガウス曲線

<span id="page-32-2"></span>(16-1) 乱数発生で得られたデータから正規分布を可視化 表計算学習時と同等の条件

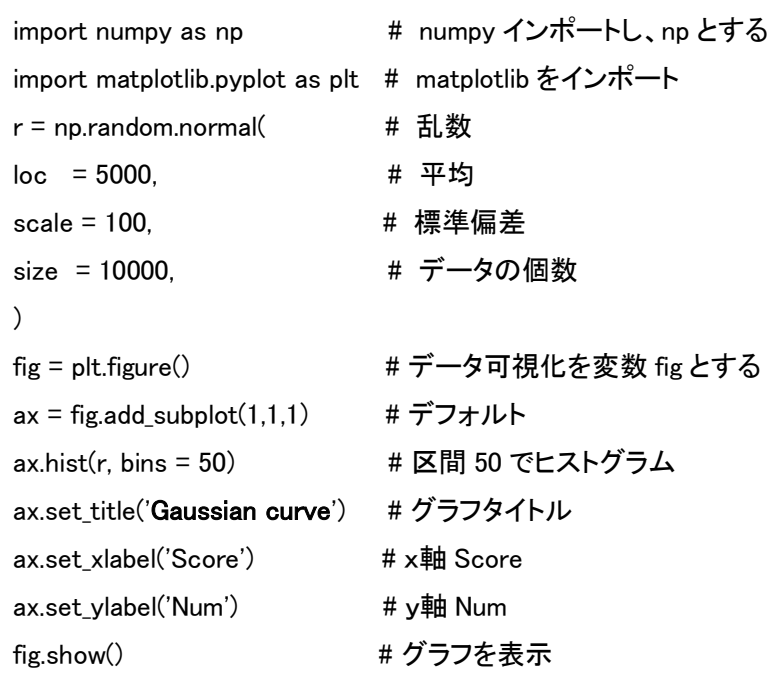

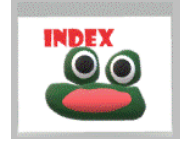

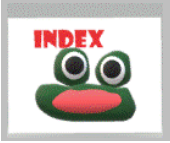

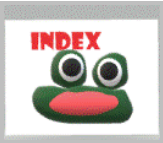

#### <span id="page-33-0"></span>(16-2) 乱数による正規分布作成 2

import numpy as np # numpy インポートし、np とする a = np.random.normal( # numpy で正規分布する乱数を発生させ a とする  $\log$  = 0,  $\#$  平均 scale = 1, <br>
<sub>#</sub> 標準偏差 size = 1000000, # データの個数 ) Print(a)

<span id="page-33-1"></span>(16-3) numpy、scipy を活用する正規分布ガウス曲線

import numpy as np # numpy インポート import matplotlib.pyplot as plt # matplotlib をインポート from scipy.stats import norm # NumPy の拡張版、数値解析ソフトウェア import matplotlib.pyplot as plt # matplotlib をインポート  $x = np.arange(-10,10,0.01)$ y = norm.pdf(x,0,3) # ガウス分布の確率密度関数,平均 0、標準偏差 3 plt.plot(x,y)  $plt.xlim(-10,10)$ 

<span id="page-33-2"></span>(16-4) pandas(データ解析のためのライブラリ)活用 度数分布表

配列[47,36,39,42,37,43,46,44,33,42]を、階級の端値[30,35,40,45.45 ]で度数分布表

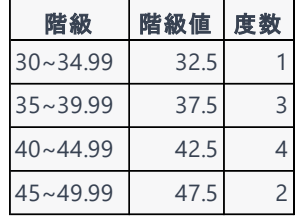

表計算ソフトによる解

import pandas as pd  $\#$  pandas  $\left\{ \lambda \right\}$   $\frac{1}{\lambda}$   $\frac{1}{\lambda}$  data = [47,36,39,42,37,43,46,44,33,42] # データ配列を定義 bins = [30, 35, 40, 45.45, 50] またのは、この形は、この形は、単階級の端値を定義 hist, bins = pd.cut(data, bins=bins, include\_lowest=True, right=False, retbins=True) # ヒストグラム freq\_table = pd.value\_counts(hist, sort=False).to\_frame() freq\_table['階級の端値'] = bins[:-1] + (bins[1] - bins[0])/2 # 階級値 freq\_table = freq\_table.rename(columns={'index': '階級', 0: '度数'}) # 度数を計算 print(freq\_table)  $\qquad$  # 表示

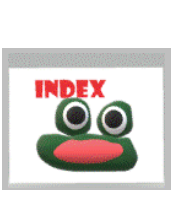

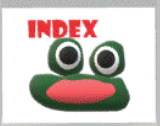

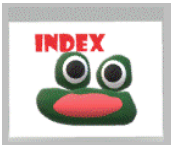

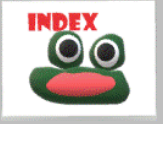

(17) 散布図 表計算で実施した統計 分析のデータを用いた同等の実験 ax.scatter

import matplotlib.pyplot as plt

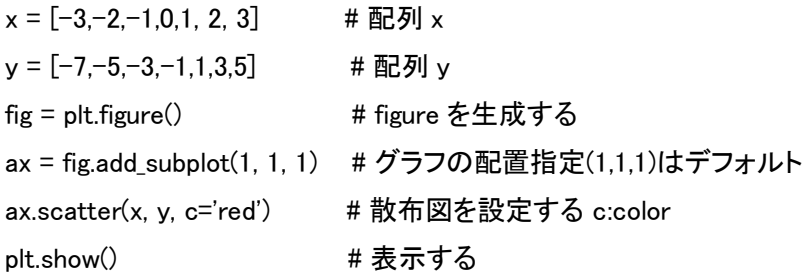

### 色分け

import matplotlib.pyplot as plt plt.scatter(0,10,c='red') plt.scatter(20,20,c='green') plt.scatter(30,40,c='purple') plt.show()

<span id="page-34-0"></span>(18) 箱ひげ図 表計算で実施した統計 分析のデータを用いた同等の実験 ax.boxplot

### <span id="page-34-1"></span>(18-1) 1変量の場合

import matplotlib.pyplot as plt

 $a = [42,25,36,38,55,14,65,67,78,63,39,59,57,86,53,75,48,45,86,29]$ # 配列 a fig = plt.figure() # figure を生成する ax = fig.add\_subplot(1, 1, 1) # グラフの配置指定(1,1,1)はデフォルト ax.boxplot(a) #箱ひげ図を設定する plt.show() # 表示する

### <span id="page-34-2"></span>(18-2) 2変量の場合

<span id="page-34-3"></span>import matplotlib.pyplot as plt # 描画ライブラリ  $a = [42,25,36,38,55,14,65,67,78,63,39,59,57,86,53,75,48,45,86,29]$  #配列 a  $b = \begin{bmatrix} 45,54,72,33,64,36,42,56,51,65,66,55,49,28,61,42,52,54,56,79 \end{bmatrix}$ #配列 b plt.boxplot([a,b], labels=["a","b"]) # 箱ひげ図を設定する plt.title("boxplot")  $\# \overrightarrow{D}$  title plt.show()

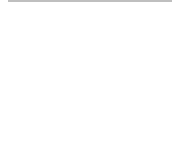

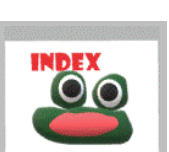

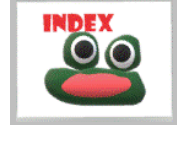

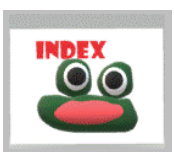

![](_page_34_Picture_15.jpeg)

#### (19) math モジュール 数学…表計算ソフトウェアの関数的な処理

![](_page_35_Picture_318.jpeg)

![](_page_35_Picture_2.jpeg)

![](_page_35_Figure_3.jpeg)

<span id="page-35-1"></span><span id="page-35-0"></span>(20) 移動平均 時系列データを平滑化する手法 Simple Moving Average➡トレンド分析 (20-1) 基礎実験 15日間の変量推移である。2日間移動平均と3日間移動平均を算出したテーブルを作成し、描画する。

| date  |                                   | -           | <u>_</u> | ⌒<br>ັ | $\overline{ }$<br>5<br>֊ | $\overline{\phantom{0}}$<br> | -      | ັ | ч<br>ັ | ⌒<br>TO. | ◢<br>-      | $\sim$<br>а<br>-- | $\overline{ }$<br>$\overline{\phantom{a}}$<br>ᅩᅩ | $\Delta$<br>$\overline{ }$<br><b>.</b> |
|-------|-----------------------------------|-------------|----------|--------|--------------------------|------------------------------|--------|---|--------|----------|-------------|-------------------|--------------------------------------------------|----------------------------------------|
| value | $\overline{a}$<br>$\sqrt{2}$<br>∸ | ∽<br>∽<br>ັ | ∸        | ∸      | <b>.</b>                 |                              | ⌒<br>ັ | - |        | --       | -<br>∽<br>ັ | -                 | ◡                                                |                                        |

date,0,1,2,3,4,5,6,7,8,9,10,11,12,13,14

value,10,6,2,4,9,11,7,3,2,7,12,5,1,3,8

### <span id="page-35-2"></span>(20-2) 2 日間移動平均と 3 日間移動平均を算出

import pandas as pd # pandas を pd としてインポート

import matplotlib.pyplot as plt # matplotlib.pyplot を plt としてインポート

data={"date":[0,1,2,3,4,5,6,7,8,9,10,11,12,13,14],"value":[10,6,2,4,9,11,7,3,2,7,12,5,1,3,8]}

df = pd.DataFrame(data)

df["2-day movin'ave"]=df["value"].rolling(2).mean().round(1)

df["3-day movin'ave"]=df["value"].rolling(3).mean().round(1)

<span id="page-35-3"></span>print(df)

![](_page_35_Picture_16.jpeg)

```
(20-3) 描画
```

```
plt.plot(df["date"], df["value"], label="daily")
plt.plot(df["date"], df["2-day movin'ave"], "k--", label="SMA(2)")
plt.plot(df["date"], df["3-day movin'ave"], "r--", label="SMA(3)")
plt.xticks(rotation=90)
plt.xlabel("date")
plt.ylabel("quantity")
plt.legend()
plt.show()
```
<span id="page-36-0"></span>(20-4) 別方法:WEB から CSV データを取得する

```
import datetime datetime モジュール:日付や時刻
import numpy as np
import pandas as pd
import matplotlib.pyplot as plt
%matplotlib inline
CSV_URL = "http://strnun.fool.jp/pov-ray_strnun/movin'ave2022data.csv"
df = pd.read_csv(CSV_URL, names=['date','value'], header=1);
df = df.dropna()df['sma2'] = df.value.rolling(2).mean()df['sma3'] = df.value.rolling(3).mean()fig, axes = plt.subplots(2,1,figsize=(12, 10))df[['value','sma2','sma3']].plot(ax=axes[0], xlim=[0, len(df)])
plt.show()
```
<span id="page-36-1"></span>![](_page_36_Picture_4.jpeg)

import datetime import numpy as np import pandas as pd import matplotlib.pyplot as plt %matplotlib inline

CSV\_URL = "http://strnun.fool.jp/pov-ray\_strnun/covid19tkyvalue.csv" # データ;注2 df = pd.read\_csv(CSV\_URL, names=['date','value'], header=1);  $df = df.droona()$ df['sma7'] = df.value.rolling(7).mean() df['sma28'] = df.value.rolling(28).mean() fig, axes = plt.subplots $(2, 1,$  figsize= $(12, 10)$ ) df[['date', 'value','sma7','sma28']].plot(ax=axes[0], xlim=[0, len(df)]) plt.show() 注2:本件では筆者サーバ収 納先にアクセスして取得

![](_page_36_Picture_8.jpeg)

<span id="page-37-0"></span>(21) Python によるローソク足、チャートグラフ

参考 別項[目「表計算を用いたチャート分析\(ローソク足\)」実](http://strnun.fool.jp/pov-ray_strnun/covid19tky.pdf)行

(21-1) pandas の rolling 関数を用いる移動平均

```
import pandas as pd
import matplotlib.pyplot as plt
data = {"date":[0,1,2,3,4,5,6,7,8,9,10,11,12,13,14],"value":[10,6,2,4,9,11,7,3,2,7,12,5,1,3,8]}
df = pd.DataFrame(data)
df["2-day movin'ave"]=df["value"].rolling(2).mean().round(1)
df["3-day movin'ave"]=df["value"].rolling(3).mean().round(1)
print(df)
plt.plot(df["date"], df["value"], label="daily")
plt.plot(df["date"], df["2-day movin'ave"], "g", label="MA(2)")
plt.plot(df["date"], df["3-day movin'ave"], "r", label="MA(3)")
plt.xticks(rotation=90)
plt.xlabel("date")
plt.ylabel("quantity")
plt.legend()
plt.grid(True)
plt.show()
```
![](_page_37_Picture_4.jpeg)

<span id="page-37-1"></span>(21-2) Web 上(当サイト)から取得したデータを可視化する。

![](_page_37_Picture_334.jpeg)

### <span id="page-37-2"></span>(21-3) 元データ取得

mport pandas as pd # pandas を'pd'としてインポート

from datetime import datetime

df = pd.read\_csv('http://strnun.fool.jp/pov-ray\_strnun/covid19tky-220528.csv') # データ;注1 df.tail()

![](_page_37_Picture_12.jpeg)

### <span id="page-38-0"></span>(22) 多項式フィッティング

### <span id="page-38-1"></span>[「我が国の人口推移回帰分析実験\(総務省\)」](http://strnun.fool.jp/pov-ray_strnun/joho_strnun3-3.html)のデータを Python によって多項式にフィットさせる

```
(22-1)
```

```
A 配列からプロット
       import numpy as np
```
import matplotlib.pyplot as plt

 $X =$ 

np.array([ 1920,1925,1930,1935,1940,1945,1950,1955,1960,1965,1970,1975,1980,1985,1990,1995,2000,2005,201 0,2015,2020])

 $Y =$ 

np.array([5596,5974,6445,6925,7193,7215,8411.4,9007.6,9430.1,9920.9,10466.5,11193.9,11706,12104.8,12361.1,1 2557,12692.5,12776.7,12805.7,12709.4,12577])

fig,  $ax = plt.subplots(dpi=100)$ 

```
ax.scatter(X, Y, marker='o', color='red')
```
ax.set xlabel('\$x\$')

ax.set\_ylabel('\$y\$')

```
ax.grid()
```
![](_page_38_Picture_14.jpeg)

### B WEB 上から csv データ取得(本例は筆者サイト)してテーブル・配列表示

```
import pandas as pd
url = 'http://strnun.fool.jp/pov-ray_strnun/populationjapan.csv' # csv データの所在を url とする
df = pd.read_csv(url) # csv データを読む
print(df) \qquad # 表示
year = df['year'].values.tolist()           # year 列の値を変数 year とする
volume = df['volume(10k)'].values.tolist() # volume 列の値を変数 volume とする
print(year) \qquad \qquad # 配列 year 表示
print(volume)                 # 配列 volume 表示
```

```
import numpy as np <br>
\qquad # numpy 実装
import matplotlib.pyplot as plt # matplotlib.pyplot 実装
X =np.array(year) # 配列 year を変数 X
Y =np.array(volume) わけの インタン # 配列 volume を変数 Y
fig, ax = plt.subplots(dpi=100) # マーカープロット(サイズ 100)
ax.scatter(X, Y, marker='o', color='red') # 赤〇でプロット
ax.set_xlabel('$x$') # x#ax.set_ylabel('y'\oint') \qquad # y軸
ax.grid() # グリッド線
```
#### <span id="page-39-0"></span>(22-2) 多項式の次数

```
DEGREE1 = np.polyfit(X, Y, 1)DEGREE1
DEGREE2 = np.polyfit(X, Y, 2)
DEGREE2
DEGREE3 = np.polyfit(X, Y, 3)DEGREE3
DEGREE4 = np.plotfit(X, Y, 4)DEGREE4
```
### <span id="page-39-1"></span>(22-3) 1~4 次関数でフィッティングを実行

```
x = np. linspace (1920, 2020, 1000)
fig, ax = plt.subplots(dpi=100)ax.scatter(X, Y, marker='o', color='red')
ax.plot(x, np.polyval(DEGREE1, x), 'black')
ax.plot(x, np.polyval(DEGREE2, x), 'brown')
ax.plot(x, np.polyval(DEGREE3, x), 'green')
ax.plot(x, np.polyval(DEGREE4, x), 'purple')
ax.set xlabel('$x$')
ax.set ylabel('$y$')
ax.grid()
```
![](_page_39_Picture_4.jpeg)

![](_page_39_Picture_5.jpeg)

<span id="page-39-3"></span><span id="page-39-2"></span>(23) 相関/相関係数/散布図 covid-19 新規感染者数東京都-神奈川県(2019 年 4 月 1 日~2022 年 7 月 15 日) (23-1) 配列としてデータ取り込み

import numpy as np import seaborn as sns sns.set()

#### tky =

np.array([67,98,92,118,141,85,87,156,183,199,198,174,100,159,127,151,206,186,109,101,123,123,134,170,119,82,41,113,47, 59,165,154,93,87,57,37,23,39,36,22,15,27,10,30,9,14,5,10,5,5,11,3,2,14,8,10,11,15,21,14,5,13,34,12,28,20,26,14,13,12,18,22,25 ,24,47,48,27,16,41,35,39,34,29,31,55,48,54,57,60,58,54,67,107,124,131,111,102,106,75,224,243,206,206,118,143,165,286,293, 290,188,168,237,238,366,260,295,239,131,266,250,367,462,472,292,258,309,263,360,461,429,331,197,188,222,206,389,385, 260,161,207,186,339,258,256,212,95,182,236,250,226,247,148,100,170,141,211,136,181,116,76,170,149,276,187,226,146,80, 191,163,171,220,218,162,97,88,59,193,195,269,144,78,211,194,234,196,205,107,65,176,140,248,203,248,146,78,166,177,284, 183,235,132,78,139,145,185,186,201,124,102,158,171,220,203,215,116,87,209,122,269,242,294,189,156,293,316,392,374,35 2,255,180,298,486,531,522,539,390,315,188,402,482,570,561,419,312,370,501,532,459,584,328,301,354,574,601,596,621,48 1,305,457,681,822,664,736,556,397,570,758,895,890,954,708,491,869,961,1353,793,829,826,905,1315,1640,2520,2459,2332, 1510,1252,1025,1480,1552,2044,1839,1595,1217,1253,1286,1485,1184,1079,986,619,1026,976,1065,871,770,634,393,556,6 76,734,577,639,429,276,412,491,434,307,369,371,266,350,378,445,353,327,272,178,275,213,340,270,337,329,121,232,316,2 79,301,293,237,116,290,340,335,304,330,239,175,300,409,323,303,342,256,187,337,420,394,376,430,313,234,364,414,475,4 37,446,354,248,397,554,543,537,570,421,308,511,591,728,666,758,541,404,710,842,860,758,875,633,425,830,927,1028,698, 1052,877,708,605,618,590,908,1126,1033,574,924,971,1011,853,771,543,420,732,769,844,647,600,532,340,540,744,680,613,

541,446,259,471,487,509,472,435,350,237,370,440,436,435,467,302,208,337,500,452,453,388,375,236,436,620,570,563,535, 386,317,476,714,674,660,715,518,342,592,920,896,823,951,613,503,829,1150,1309,1272,1411,1008,727,1391,1839,1984,136 7,1148,1785,1449,2889,3234,3920,3386,4143,3134,2282,3798,4316,5149,4688,4652,4139,2972,2775,4425,5133,5908,5249,4 358,3119,4534,5567,5729,5529,5247,4448,2537,4328,4334,4783,4350,3691,3124,1969,2926,3176,3097,2534,2370,1854,974, 1634,1840,1677,1246,1276,1072,615,1011,1058,832,790,865,563,301,258,538,533,239,382,302,155,250,268,219,196,197,161 ,87,140,149,143,135,82,59,49,73,71,61,57,65,38,28,34,39,36,25,28,16,17,28,36,21,21,21,21,9,18,24,14,25,29,20,14,28,22,31,20, 22,22,7,15,26,20,16,16,20,6,16,5,26,19,16,8,8,20,21,11,13,19,18,7,17,21,15,25,20,13,7,24,29,30,18,28,33,11,37,39,36,36,37,43, 35,45,76,63,78,78,82,103,151,388,640,920,1223,1223,871,959,2196,3121,4055,4559,4166,3713,5181,7366,8634,9695,11217, 9460,8493,12797,14077,16525,17610,17424,15893,11743,14432,21562,20663,19788,21110,17519,12194,17100,18275,1888 8,18648,11755,13061,10330,15515,17325,17856,16122,13509,12933,8801,11439,14559,10163,11123,11558,10314,9629,11 802,12690,12246,10515,10804,9282,5370,8919,10812,10077,8456,9164,8127,4831,7831,10220,8456,7825,7441,6497,3853,3 532,6426,8869,7284,7440,7843,4542,7846,9518,8220,7978,7390,7896,4382,6967,8650,8750,8110,8098,8024,4557,6920,824 8,8535,6761,6794,5219,3477,5581,6771,6710,5393,5386,4935,3136,5042,6049,5392,3892,2978,3157,2397,3349,2997,2317,2 678,3802,4709,3011,4447,4761,4214,4103,3798,3348,2374,3662,4353,4170,3571,3462,3313,2023,3268,3924,3388,2629,254 9,2192,1342,2356,2415,2335,2111,2071,1584,1013,1800,1935,1876,1600,1526,1546,960,1528,2015,1819,1596,1681,1622,10 76,1963,2329,2413,2181,2160,2004,1517,2514,3803,3621,3546,3616,3788,2772,5302,8341,8529,8777,9716,9482,6231,1151 1,16878,16662,19059])

#### kan dia manazarta di kacamatan di kacamatan di kacamatan di kacamatan di kacamatan di kacamatan di kacamatan d<br>Kan

np.array([19,25,31,21,27,6,18,66,26,55,76,31,15,20,40,56,33,44,30,17,13,25,39,32,31,16,7,11,25,26,15,36,23,10,14,7,13,7,8,13, 7,15,10,32,16,12,5,8,8,21,10,7,5,5,1,3,5,8,10,4,6,1,3,2,6,6,5,5,0,1,0,1,3,6,0,3,2,7,6,2,5,0,0,1,4,6,7,4,10,6,31,8,11,24,20,21,11,8,23, 25,32,35,23,16,28,42,47,43,49,30,11,30,68,53,28,18,33,14,33,70,76,53,58,72,48,89,81,118,107,128,81,38,27,66,123,117,136,79 ,51,84,95,104,82,101,49,39,56,85,66,75,106,64,50,59,76,81,108,67,79,29,63,106,112,82,68,53,15,52,101,65,78,68,60,20,38,11, 58,78,90,65,17,58,79,78,66,59,37,11,65,54,65,77,63,37,29,54,88,79,85,50,49,23,47,88,55,90,60,60,22,64,64,71,60,65,65,22,68,4 4,109,104,137,77,36,98,130,147,146,147,114,61,133,226,205,208,192,162,70,67,159,252,219,214,149,83,158,214,197,188,191 ,134,65,152,245,213,285,223,231,121,226,287,319,295,314,238,188,348,346,494,466,479,343,334,394,432,587,470,380,365,4 12,622,591,679,838,995,727,694,905,767,984,871,829,794,957,737,716,731,627,521,553,351,394,386,433,385,397,390,221,1 87,234,224,288,201,164,121,141,176,178,154,105,108,71,133,115,142,129,131,100,96,97,93,119,116,162,131,52,84,138,138,1 31,113,119,59,100,124,124,107,95,109,55,91,93,159,111,107,77,56,72,128,121,117,102,64,93,96,136,133,133,129,142,68,100, 118,175,168,180,132,94,114,205,242,209,247,220,142,157,252,318,225,216,221,159,212,257,255,242,275,247,222,214,151,2 24,229,303,338,237,277,319,337,339,328,296,199,248,269,308,327,268,266,218,200,225,227,260,258,233,139,159,218,215,2 34,224,249,173,179,201,189,220,247,170,141,160,210,184,231,181,162,135,163,201,192,221,231,203,192,181,209,211,230,2 54,226,180,198,250,322,355,310,389,280,308,361,403,446,539,460,412,433,521,630,652,547,531,539,758,1051,1164,1418,15 80,1257,1686,1298,1484,1844,2082,1893,1860,2166,1572,1561,1807,2281,2356,2079,2584,2017,2021,2340,2878,2705,2524, 2579,1946,2304,2632,2662,2377,2362,1719,1541,1921,1738,1868,1632,1242,971,738,1099,803,829,861,669,529,485,488,53 4,547,452,394,257,188,173,259,251,193,193,123,128,130,129,115,82,86,51,77,86,102,65,81,54,49,46,50,52,33,35,37,23,10,16, 39,24,9,11,7,13,15,16,8,7,9,6,10,6,22,9,14,9,11,12,13,14,19,15,12,18,9,18,21,27,8,18,10,9,11,5,10,11,7,13,9,12,10,11,12,5,6,9,10 ,22,17,16,10,9,6,16,36,23,29,22,17,13,12,37,23,29,36,26,10,21,32,19,20,21,34,55,93,152,251,351,443,518,386,548,843,1155,15 38,1751,1864,1990,2291,3348,3413,3407,3799,5278,4139,4801,5946,6473,8700,6143,7004,7411,7581,7078,9004,9101,8411, 6571,8816,7251,8692,8125,8040,7938,5725,7201,7041,8024,8976,7700,6813,6305,6260,5996,6487,6723,5742,5697,6403,61 02,6205,7190,6472,6198,5393,5622,4655,5748,6041,5617,4771,6104,4205,6572,4510,5264,5088,4270,4370,3856,2351,2830, 3742,3772,4848,3553,3525,3300,3793,3887,3653,4806,4244,3053,3314,3956,3817,3706,3791,4098,3781,4117,4516,3737,39 31,4048,3234,2609,2766,2733,2783,2834,3360,2566,2807,2450,2850,2213,2221,2575,1929,1590,1028,1780,1277,1181,1661,

1987,1662,2202,2340,1841,2012,2077,1905,1640,1887,1928,1673,1858,1816,1917,1378,1919,1707,1357,1574,1468,1346,90 3,1109,1131,824,1027,1090,854,746,761,823,699,787,777,717,599,652,836,652,933,895,841,624,815,918,808,987,1111,1062, 752,1091,1263,1242,1519,1748,1815,1814,1939,3036,3130,3676,4009,4303,4230,4991,6193,6155,7603]) correlation = np.corrcoef(tky,kan) sns.jointplot(tky, kan, kind="reg")

print(correlation[0,1])

<span id="page-41-0"></span>(23-2) Web 上(当サイト)から取得したデータを可視化する。

import matplotlib.pyplot as plt import pandas as pd import numpy as np

CSV URL="http://strnun.fool.jp/pov-ray\_strnun//covid19tky-kan.csv" df = pd.read\_csv(CSV\_URL, names=['date','tky','kan'], header=0); df.head(836) plt.scatter(df['tky'], df['kan'])

<span id="page-41-1"></span>(24) データベース的な処理

### <span id="page-41-2"></span>(24-1) ウェブ上から csv データの取得(本例:筆者サーバ 文科省新体力テスト結果例

import matplotlib.pyplot as plt

import pandas as pd

import numpy as np

import seaborn as sb

CSV\_URL="http://strnun.fool.jp/pov-ray\_strnun//spt.csv"

df = pd.read\_csv(CSV\_URL, names=['grade','sex','height','weight','sitting height','Grip strength','sit up','forward bend','side jump','shuttle run','50m run','long jump','ballthrow'], header=0); df.head(1000)

### <span id="page-41-3"></span>(24-2) 条件選択

(25-1)全文に以下を加える

df=df[(df['grade']=='2nd') & (df['sex']=='f')] # 学年列で2年かつ性別列で女子を選択 print(df.head(1000))

### <span id="page-41-4"></span>(24-3) 射影

(25-1)全文に以下を加える

df=df[(df['grade']=='2nd') & (df['sex']=='f')] # 同上選択条件 df\_data=df.iloc[:, 0:8] # フィールド 0~8 で射影 print(df\_data.head(1000))

<span id="page-41-5"></span>(24-4) シーボーンを用いるグラフ化 男女人数棒グラフ

(25-1)全文に以下を加える sb.countplot(x='grade',data=df,hue='sex')

plt.title('m-f')

plt.ylabel('heads')

plt.show()

![](_page_41_Picture_24.jpeg)

![](_page_41_Picture_25.jpeg)

![](_page_41_Picture_26.jpeg)

![](_page_41_Picture_27.jpeg)

<span id="page-42-0"></span>(24-5) シーボーンを用いるグラフ化 男女別各学年 50m 走箱ひげ図

(25-1)全文に以下を加える  $sb.boxplot(x = df['grade'] + df['sex'].$  y=df['50m run'],data=df,hue='sex') plt.show()-

<span id="page-42-1"></span>(24-6) シーボーンを用いるグラフ化 男子の 50m 走とボール投げの相関散布図  $df = df[df]$ 'sex' $]=='m']$ plt.scatter(df['50m run'], df['ballthrow'])

![](_page_42_Picture_3.jpeg)

<span id="page-42-2"></span>(25) 2022 年 9 月時点での日米の長期国債利率、ドル円レートで固定し、同レートでで元金\$10,000 を最長 10 年、複利 の貯蓄をする場合のリターンをシミュレーションし、円ベースで比較する。

```
(25-1) 各条件に変数を与える
```
plt.show()

元金\$10,000=¥1,440,000

米国利率 ir=0.037 3.7% ir(interest rate 利率)

日本利率 ir=0.0025 0.25% jr(japan)

- 元金 x=10000, y=1440000
- 米国利息 i (interest)
- 日本利息 j

反復回数 n

### (25-2) 実装

x=10000

ir=0.037

for n in range(10):

i=x\*ir

x=x+i

print('you will get \$',int(x),n+1,'years after')

y=1440000

jr=0.0025

for n in range(10):

j=y\*jr

y=y+j

print('you will get yen',int(y),n+1,'years after')elif (y==0 and x==2) or (y==1 and x==0)

### <span id="page-42-3"></span>(26) ライブラリ sympy を用いる高校数学の代数計算 数式処理

### <span id="page-42-4"></span>(26-1) 関数定義と値の代入

![](_page_42_Picture_334.jpeg)

![](_page_42_Picture_29.jpeg)

#### <span id="page-43-0"></span>(26-2) 関数定義と展開

import sympy x = sympy.Symbol('x') # 変数 x を定義 y = (x + 2)\*(x - 3) # 元式を定義  $y$ <sub>-</sub>ex = sympy.expand(y)  $\# \mathbb{R}$ 開 print(y\_ex)

### または

from sympy import \*  $x =$  Symbol('x')  $y=(x + 2)*(x - 3)$ print(diff(y,x)) print(expand(y))

### <span id="page-43-1"></span>(26-3) 関数定義と因数分解

import sympy

![](_page_43_Picture_378.jpeg)

### または

from sympy import \*  $x =$  Symbol $('x')$  $y_{ex} = x**2 - x - 6$ print(factor(y\_ex))

### <span id="page-43-2"></span>(26-4) 関数定義と微分

![](_page_43_Picture_379.jpeg)

### 三角関数のケース

import sympy  $x =$  sympy. Symbol('x')  $y =$ sympy.sin(x) print(sympy.diff(y,x))

対数のケース 3 行目元式を差し替える

 $y = log(x)$ 

![](_page_43_Picture_15.jpeg)

![](_page_43_Picture_16.jpeg)

### 同義

from sympy import \*  $x =$  Symbol $(y')$ 

 $y = x**2 - 3*x - 6$ 

print(diff(y,x))

#### 同義

from sympy import \*  $x =$  Symbol $(y')$  $y = sin(x)$ print(diff(y,x))

① 微分式 y'を単項式で答えよ

② ①を展開せよ

from sympy import \*  $x =$  Symbol $('x')$ y=(2\*x-5)\*\*6 print(diff(y,x)) print(expand(y))

### <span id="page-44-0"></span>(26-5) 関数定義と積分

元式 y=  $\int_3^4(x^2-x-6) dx$ import sympy x = sympy.Symbol('x') # 変数 x を定義 y = x\*\*2 − x − 6 # 元式を定義 y=x<sup>2</sup>−x−6 print(sympy.integrate(y)) # 不定積分

### import sympy

$$
x = \text{sympy.Symbol('x')}
$$
\n
$$
y = x**2 - x - 6
$$
\n
$$
\text{print(sympy.integrate}(y,(x,3,4))) \qquad \qquad # \; 定積分
$$

### 課題 元式 y=∫o<sup>π/12</sup>sin<sup>2</sup>x cos<sup>2</sup>x dx

① 定積分を計算せよ。 ②不定積分の式を答えよ。

<span id="page-44-1"></span>(26-6) 二次方程式解法 参考: (13-4) [二次方程式解の公式実装](#page-27-0)

例題 X 2 -3x+2=0 を解く

import sympy

x = sympy.Symbol('x') # 変数、式を定義 ans=sympy.solve(x\*\*2 - 3 \* x + 2) # 方程式を解く print(ans)

### <span id="page-44-2"></span>(26-7) 連立方程式解法

## 3x+5y=29

 $\bigwedge$  X+y=7

import sympy # 代数計算 数式処理ライブラリ x = sympy.Symbol('x') # 変数 x を定義 y = sympy.Symbol('y') # 変数 y を定義 f = 3 \* x + 5 \* y - 29 # 関数 f=3x+5y-29  $g = x + y - 7$  #関数 f=x+y-7 print(sympy.solve([f, g])) # f=0、g=0 の方程式を解く

![](_page_44_Picture_18.jpeg)

#### 同義

from sympy import \*  $x =$  Symbol $(yx')$  $y = x**2 - x - 6$ print(integrate(y))

#### 同義

from sympy import \*  $x =$  Symbol $('x')$  $y = x**2 - x - 6$ print(integrate(y,(x,3,4)))

![](_page_44_Picture_23.jpeg)

![](_page_44_Picture_24.jpeg)

![](_page_44_Picture_25.jpeg)

<span id="page-45-0"></span>(26-8) 二つの関数の交点座標を求め、グラフで示す。

 $, -2$ 

![](_page_45_Picture_400.jpeg)

![](_page_45_Figure_2.jpeg)

```
y=x<sup>2</sup>+4x-6
 y=-x<sup>2</sup>+8x+10
import sympy
import matplotlib.pyplot as plt
import numpy as np
x = sympy. Symbol('x')
y = sympy.Symbol('y')
f = x ** 2 + 4 * x -6 - yg = -1 \times x \times 2 + 8 \times x + 10 - yprint(sympy.solve([f, g]))
x = np.arange(-10, 10, 0.1)plt.plot(x, x ** 2 + 4 * x -6, c='green')
plt.plot(x, -1 * x ** 2 + 8 * x + 10, c='red',linestyle='--',)
plt.show()
```
<span id="page-45-1"></span>(27) (物理力学応用)下記の条件で物体を斜め上方に投げ上げる時の、放物運動をシミュレートして図示 体験の意味で取り組んでください。【物理履修者が望ましい】

初速 vo=40[m/s] ,投げ上げ角度 a=45゜,重力加速度 g=9.8[m/s<sup>2</sup>] ,初期位置 x=0[m],y=0[m]

![](_page_45_Picture_6.jpeg)

![](_page_45_Picture_7.jpeg)

![](_page_46_Figure_0.jpeg)

```
時間上の微少区間を dt[秒]とすると、そ
の間の鉛直方向速度 vy の変化分は g*dt
プログラミング上の記述は
vy= vy+ g*dt
また、dt[秒]の鉛直方向変位は
(vy+(g*dt)/2)*dt · 左図赤破線下の長
方形の面積
よって、鉛直方向変位は
y=y+(vy+(g*dt)/2)*dt
```
<span id="page-46-0"></span>(27-1) 変位

import math # 数学モジュール

![](_page_46_Picture_352.jpeg)

![](_page_46_Picture_5.jpeg)

<span id="page-46-1"></span>(27-2) 鉛直方向速度

![](_page_46_Picture_353.jpeg)

for n in range(50): # 50 回反復 plt.scatter(x,vy,color='blue') # 散布図を青で vy=vy-g\*dt x=x+vx\*dt plt.show()

![](_page_47_Picture_1.jpeg)

### <span id="page-47-0"></span>(28) 三角関数の定理

```
(28-1) 正弦の加法定理
```

```
sin(A+B)=sinAcosB+cosAsinB case-1
      sin(A-B)=sinAcosB-cosAsinB case-2
case-1 sin75°
      import math # 数学モジュール
      x = 75 # ターゲットを 75°とする
      a = 45 # 角度 a を 45°とする
      b = 30 # 角度 b を 30° とする
      r = math.radians(x) # x を弧度法変換して r とする
      A = math.radians(a) # a を弧度法変換して A とする
      B = math.radians(b) # b を弧度法変換して B とする
      ans = math.sin(r) # sin75°の値を ans とする
      print('sin(x) = ', round(sns, 2)) # sin75°の値を小数点 2 位まで表示
      ANS = math.sin(A) * math.cos(B) + math.cos(A) * math.sin(B) # sinAcosB+cosAsinB の値 ANS
      print('sin',x,'=',round(ANS, 2)) # sinAcosB+cosAsinB の値の値を小数点 2 位まで表示
```
#### <span id="page-47-2"></span>case-2 sin15°

![](_page_47_Picture_390.jpeg)

![](_page_47_Picture_7.jpeg)

```
cos(A+B)=cosAcosB-sinAsinB case-1
          cos(A-B)=cosAcosB+sinAsinB case-2
case-1 cos75°
          import math
          x = 75a = 45b = 30r = \text{math, radians}(x)A = \text{math.random}(a)B = \text{math.random}(b)ans = math.cos(r)print(\text{'cos}(x) = \text{'}, \text{round(ans, 2)})ans = math.cos(A) * math.cos(B) - math.sin(A) * math.sin(B)
          print('cos',x,'=',round(ans, 2))
```
### case-2 cos15°

import math  $x = 15$  $a = 45$  $b = 30$  $r = \text{math.radians}(x)$  $A = \text{math.random}(a)$  $B = \text{math.random}(b)$ ans  $=$  math.cos $(r)$  $print('cos(x) = ', round(ans, 2))$ ans = math.cos(A)  $*$  math.cos(B) + math.sin(A)  $*$  math.sin(B) print('cos',x,'=',round(ans, 2))

![](_page_48_Picture_4.jpeg)

### <span id="page-49-0"></span>(29) 確率的シミュレーション:モンテカルロ法・・[・参考資料は東北大学理学部様](http://www.cmpt.phys.tohoku.ac.jp/open-campus/2020/pi/#:~:text=%E3%83%A2%E3%83%B3%E3%83%86%E3%82%AB%E3%83%AB%E3%83%AD%E6%B3%95%E3%81%A7%E5%86%86%E5%91%A8%E7%8E%87%E3%82%92%E6%B1%82%E3%82%81%E3%82%8B%20%E3%83%A2%E3%83%B3%E3%83%86%E3%82%AB%E3%83%AB%E3%83%AD%E6%B3%95%E3%81%AF%E3%80%81%E4%B9%B1%E6%95%B0%E3%82%92%E4%BD%BF%E3%81%86%E8%A8%88%E7%AE%97%E6%89%8B%E6%B3%95%E3%81%AE%E4%B8%80%E3%81%A4%E3%81%A7%E3%81%99%E3%80%82%20%E3%81%93%E3%81%93%E3%81%A7%E3%81%AF%E3%80%81%E5%86%86%E5%91%A8%E7%8E%87%E3%81%AE%E8%BF%91%E4%BC%BC%E5%80%A4%E3%82%92%E3%83%A2%E3%83%B3%E3%83%86%E3%82%AB%E3%83%AB%E3%83%AD%E6%B3%95%E3%81%A7%E6%B1%82%E3%82%81%E3%81%A6%E3%81%BF%E3%81%BE%E3%81%99%E3%80%82%20%E4%B8%80%E8%BE%BA%202r%202%20r%20%E3%81%AE%E6%AD%A3%E6%96%B9%E5%BD%A2%E3%81%AE%E4%B8%AD%E3%81%AB%E3%81%B4%E3%81%A3%E3%81%9F%E3%82%8A%E5%85%A5%E3%82%8B%E5%8D%8A%E5%BE%84,%282%20r%29%202%20%3D%20%CF%80%204%20%E3%81%8C%E6%88%90%E3%82%8A%E7%AB%8B%E3%81%A1%E3%81%BE%E3%81%99%E3%80%82%20%E3%81%A4%E3%81%BE%E3%82%8A%E3%80%81%E5%B7%A6%E8%BE%BA%E3%81%AE%E5%88%86%E5%AD%90%E3%83%BB%E5%88%86%E6%AF%8D%E3%81%AB%E7%A4%BA%E3%81%97%E3%81%9F%E7%82%B9%E3%81%AE%E6%95%B0%E3%82%92%E6%95%B0%E3%81%88%E3%81%A64%E5%80%8D%E3%81%99%E3%82%8C%E3%81%B0%E3%80%81%E5%86%86%E5%91%A8%E7%8E%87%E3%81%AE%E8%BF%91%E4%BC%BC%E5%80%A4%E3%81%8C%E8%A8%88%E7%AE%97%E3%81%A7%E3%81%8D%E3%82%8B%E3%81%AE%E3%81%A7%E3%81%99%E3%80%82) web ページリンク引用

![](_page_49_Figure_1.jpeg)

![](_page_49_Figure_2.jpeg)

モンテカルロ法①

```
import random # 乱数モジュール
import math # 数学用モジュール➡省略時は★を r = (x**2 + y**2)**0.5 にする
N = 1000000 # 点の総数
M = 0 # 円内に入った点の数
for i in range(N): # x,y 座標を 0〜1 までの乱数で生成、ランダムに打点
 x = random.random()
 y = random.random()
 r = math.sqrt(x**2 + y**2) # 点と原点との距離を計算 ★
 if r <= 1: <br> # 距離が 1 以下なら円内に入っていると判定
   M \neq 1pi = 4 * M / N # 円周率の近似値を計算
print("円周率の近似値:", pi) # 結果を表示
```
モンテカルロ法②

```
import random
```
def estimate pi(n):

```
 num_points_circle = 0
```

```
num points total = 0
```
for \_ in range(n):

```
x = random.uniform(0, 1)
```

```
v = random.uniform(0, 1)
```

```
distance = x**2 + y**2
```

```
if distance \leq 1:
```
num points circle  $+= 1$ 

```
 num_points_total += 1
```
return 4 \* num\_points\_circle / num\_points\_total

```
print(estimate_pi(100000))
```
### モンテカルロ法③

```
import random
import math
import matplotlib.pyplot as plt
N = 1000000 # 点の総数
M = 0 # 円内に入った点の数
x_list = [] # x,y 座標のリスト
y<sub>list</sub> = \Boxfor i in range(N #ランダムに点を打つ
 x = random.random() # x,y 座標を 0~1 までの乱数で生成
  y = random.random()
  r = math.sqrt(x**2 + y**2) # 点と原点との距離を計算
 if r <= 1: # 距離が 1 以下なら
    M += 1 # 円内に入っていると判定して M に 1 を加えて代入
 x_list.append(x) # x,y 座標をリストに追加
  y_list.append(y)
pi = 4 * M / N # 円周率の近似値を計算
```

```
print("円周率の近似値:", pi) # 結果を表示
```
### モンテカルロ法④ プロット描画

```
def plot_points(n):
   x_inside, y_inside, x_outside, y_outside = [], [], [], [] for _ in range(n):
      x = random.uniform(0, 1)y = random.uniform(0, 1)distance = x**2 + y**2if distance \leq 1:
```

```
 x_inside.append(x)
          y_inside.append(y)
       else:
          x_outside.append(x)
          y_outside.append(y)
  fig, ax = plt.subplots() ax.scatter(x_inside, y_inside, color='red')
    ax.scatter(x_outside, y_outside, color='blue')
    plt.show()
plot_points(10000)
```
![](_page_51_Picture_1.jpeg)

<span id="page-51-0"></span>(30) 複素数 import cmath 複素数を扱うライブラリ

### import cmath

![](_page_51_Picture_206.jpeg)

### <span id="page-51-1"></span>(31) モデル化シミュレーション「待ち時間」

<span id="page-51-2"></span>![](_page_51_Picture_207.jpeg)

![](_page_51_Picture_7.jpeg)

### (32) コイントスシミュレーション

### ① x回の試行で表(裏)の出た回数を積算して試行回数で割る

```
import random
face = 0x=2000
for i in range(x):
 if random.randint(0, 1) == 1:
  face += 1print("omote: ", face)
print("ura: ", x-face)
print("omote rate: ", face / x)
```
### ② 結果を配列に取り込んで処理

```
import random
A = []x=600
def coin_toss():
  return random.randint(0, 1)
results = [coin toss() for i in range(x)]heads = results.count(1)probability = heads / len(results)
print(probability)
```
### ③ ヒストグラムで可視化

![](_page_52_Picture_230.jpeg)

![](_page_52_Picture_8.jpeg)

### ④ 以下の仕様をコーディングする

・コイントスを n 回行う

- ・表 face が出現する回数を face とする
- ・確率を p とすると p=face/n

plt.show()

- ・この試行を m 回実行して、その都度確率 p を配列 result に入れる
- ・m 回試行分の配列からヒストグラムを作成
- ・その平均値 average を求めて表示

![](_page_53_Picture_102.jpeg)

![](_page_53_Picture_103.jpeg)